## **Inspiron 14** 3000 Series

دليل الخدمة

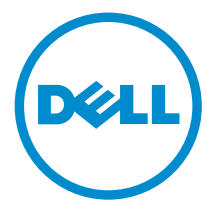

لمراز الكمبيور : Inspiron 14–3451<br>ليموذج الرقابي: P60G<br>لنوع الرقابي: P60G002

### الملاحظات والتنبيهات والتحذيرات

لا<mark>/ ملاحظة:</mark> تشير كلمة "ملاحظة" إلى المعلومات المهمة التي تساعدك على تحقيق أقصى استفادة من الكمبيوتر. ننبيه: تشير كلمة "ننبيه" إما إلى احتمال حدوث تلف بالاصحمزة أو فقدان للبيانات، كما تعلمك بكيفية تجنب المشكلة. لاحذير: تشير كلمة "تحذير" إلى احتمال حدوث ضرر بالممتلكات أو التعرض لاصابة جسدية أو الوفاة.<br>ا

ح**نوق الطبع والنشر © لعام 2015 لشركة Dell Inc. جميع ا<b>لحقوق محفوظة.** هذا المنتج محي بموجب حقوق الطبع والنشر وحقوق الملكية الفكرية الاثريكية والدولية . Dell™ يشعل Dell عا علامتان تجاريتان لشركة Dell Inc. في الولايات المتحدة و √ؤ نطاقات ا√ختصاص الانخرى. وكل العلامات والاسماء التجارية الانخرى الواردة هنا قد تكون علامات<br>نجارية تخص الشركات ذات الصلة المالكة لها.

 $01 - 2015$ 

مراجعة A00

# جدول المحتويات

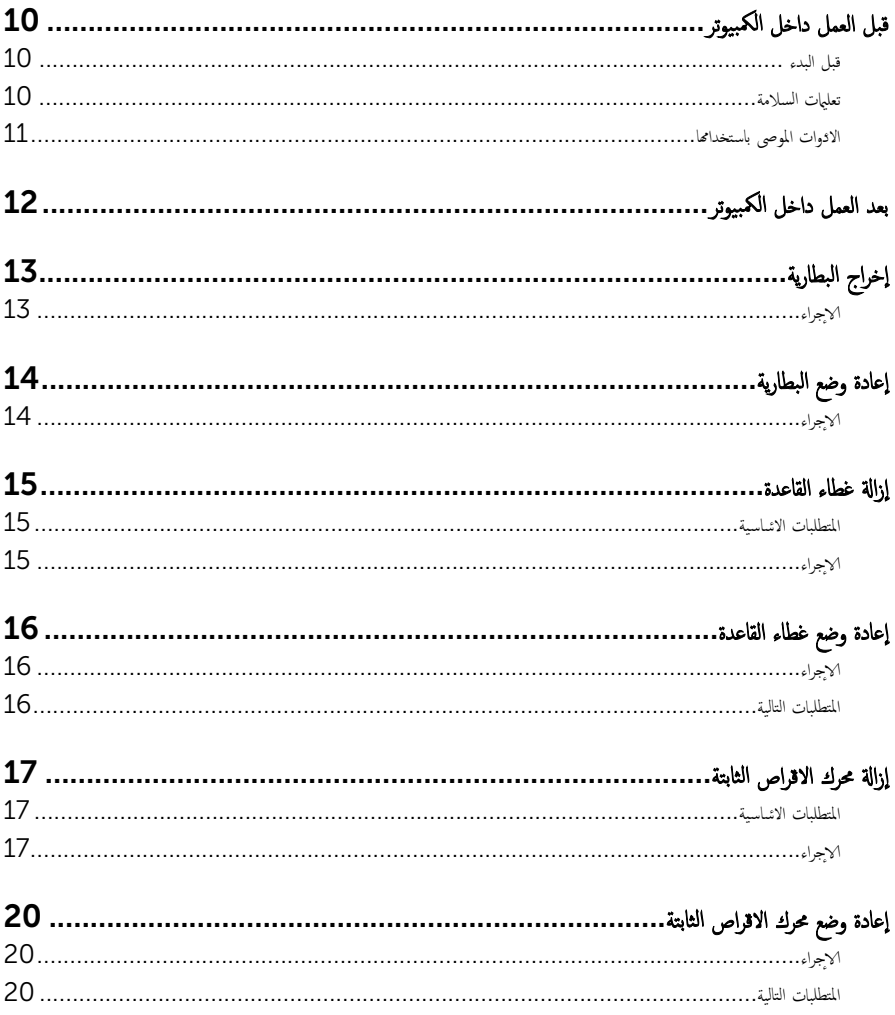

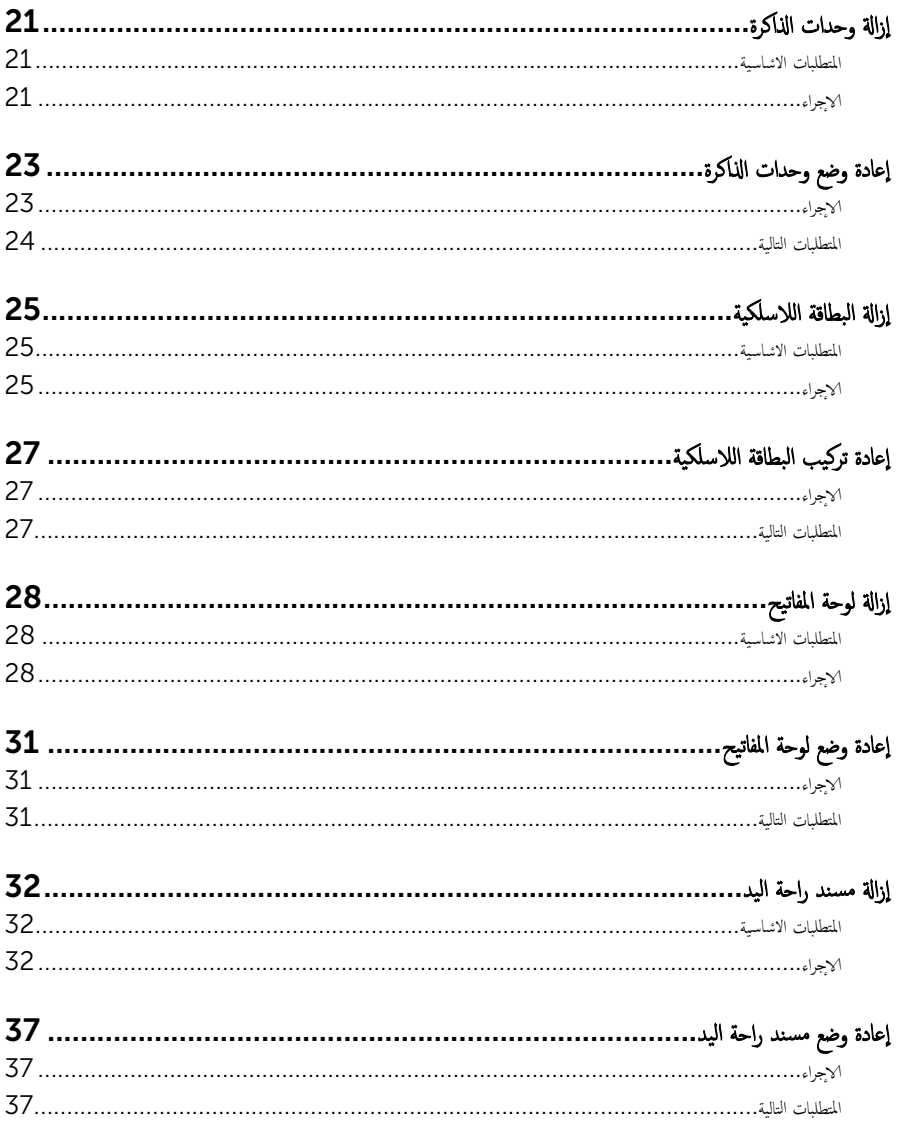

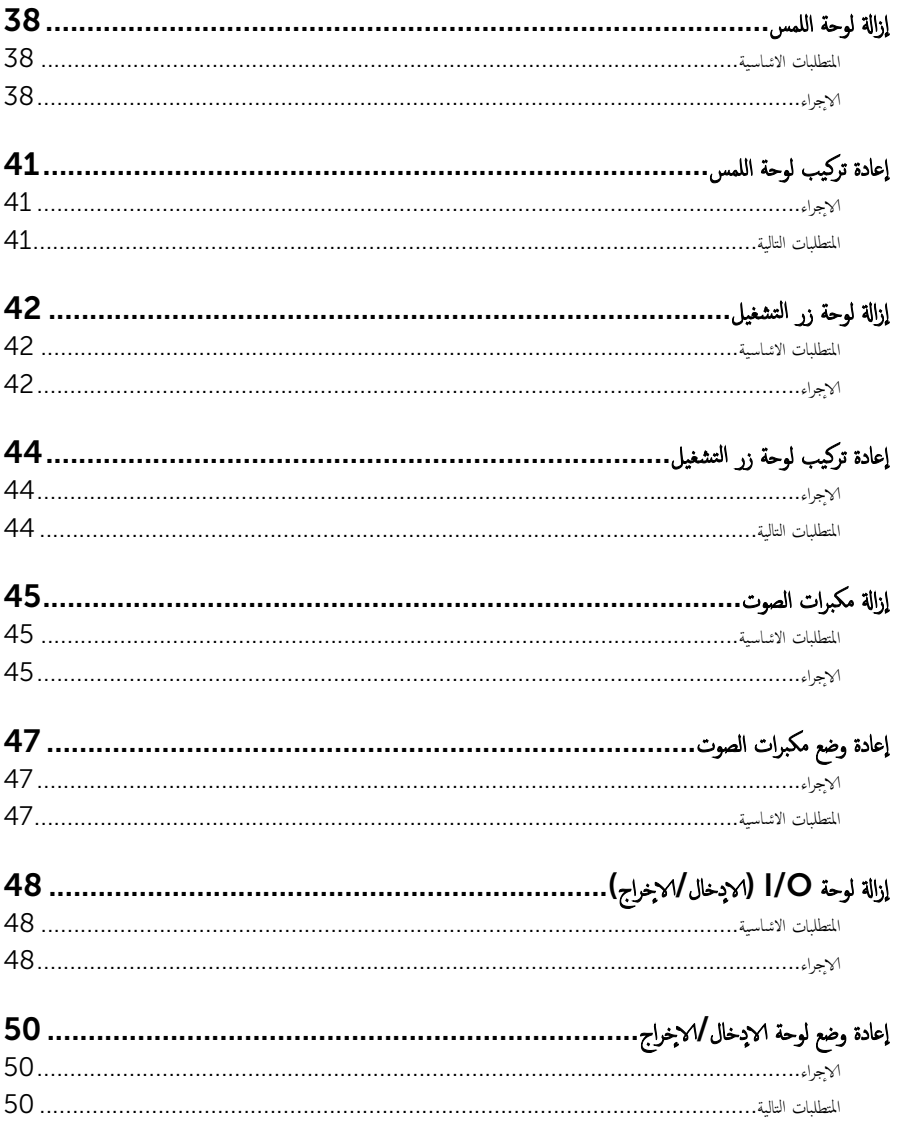

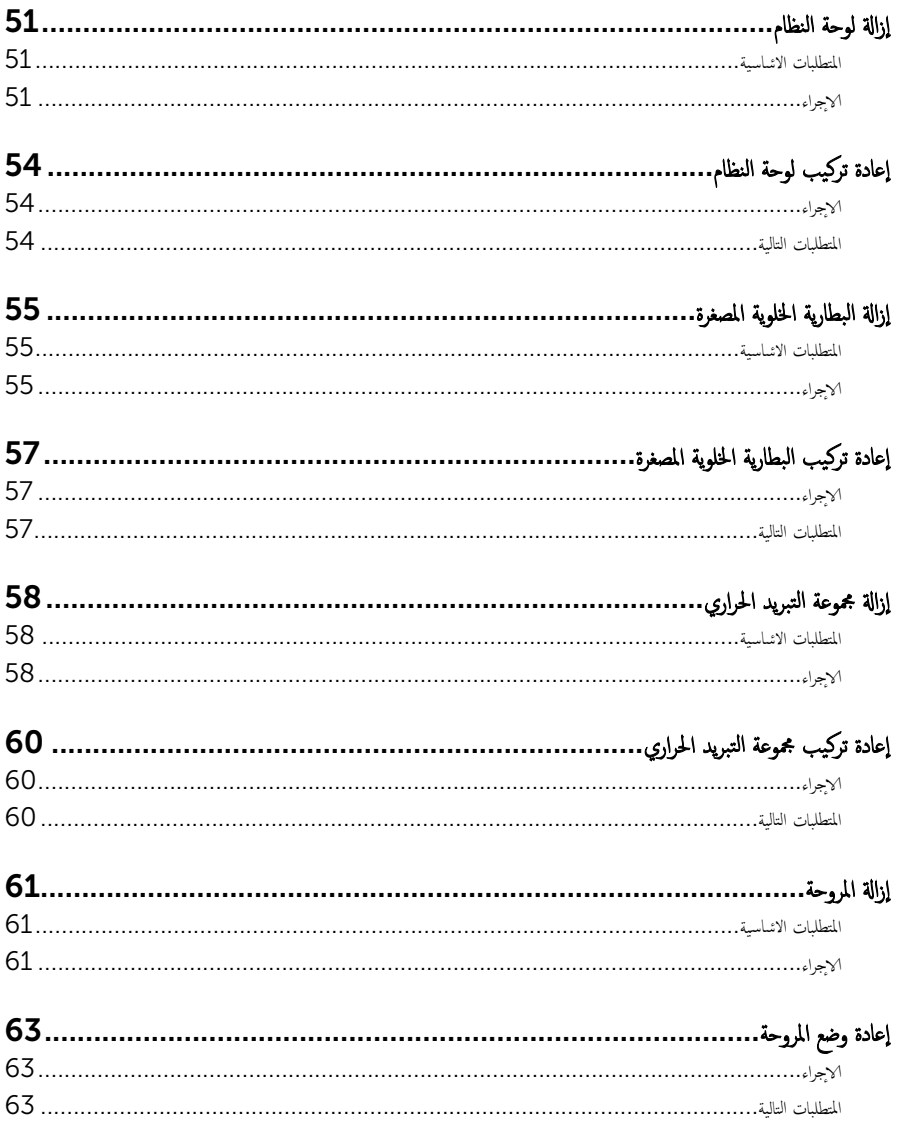

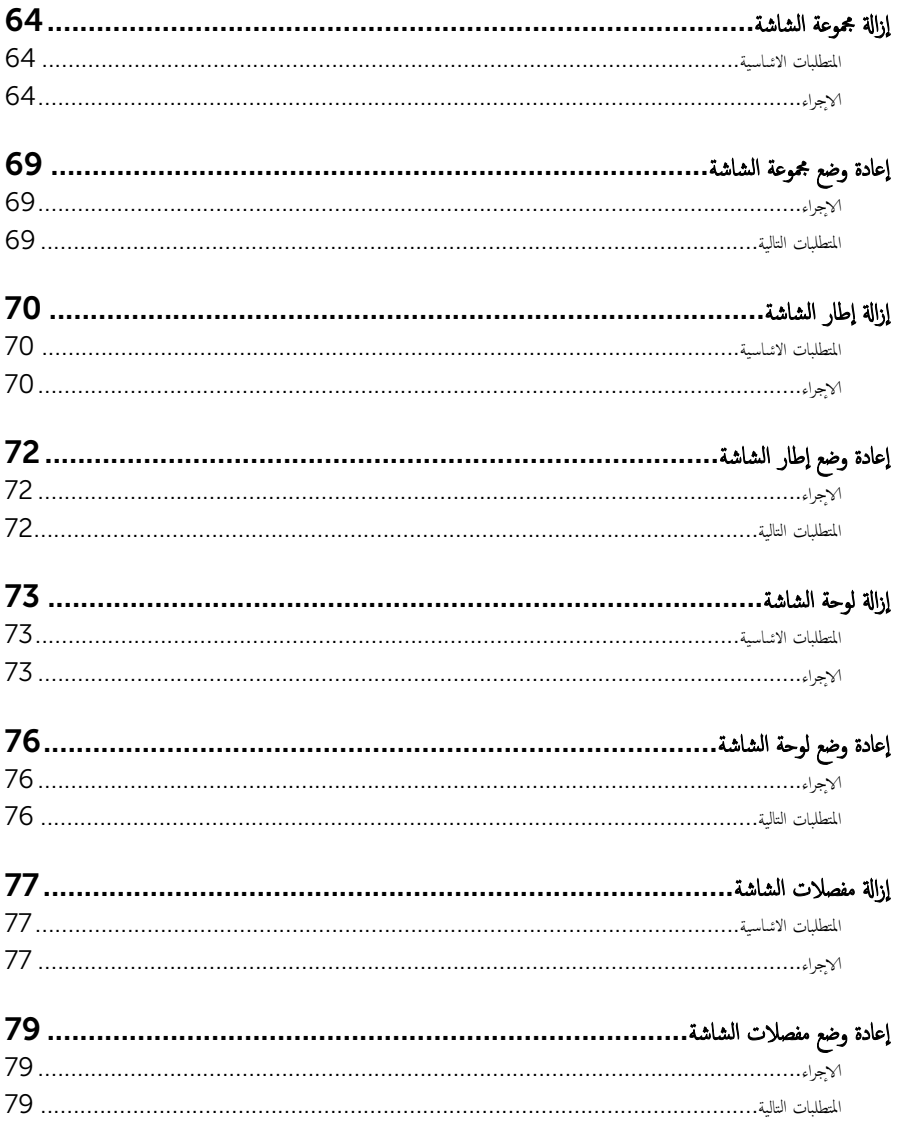

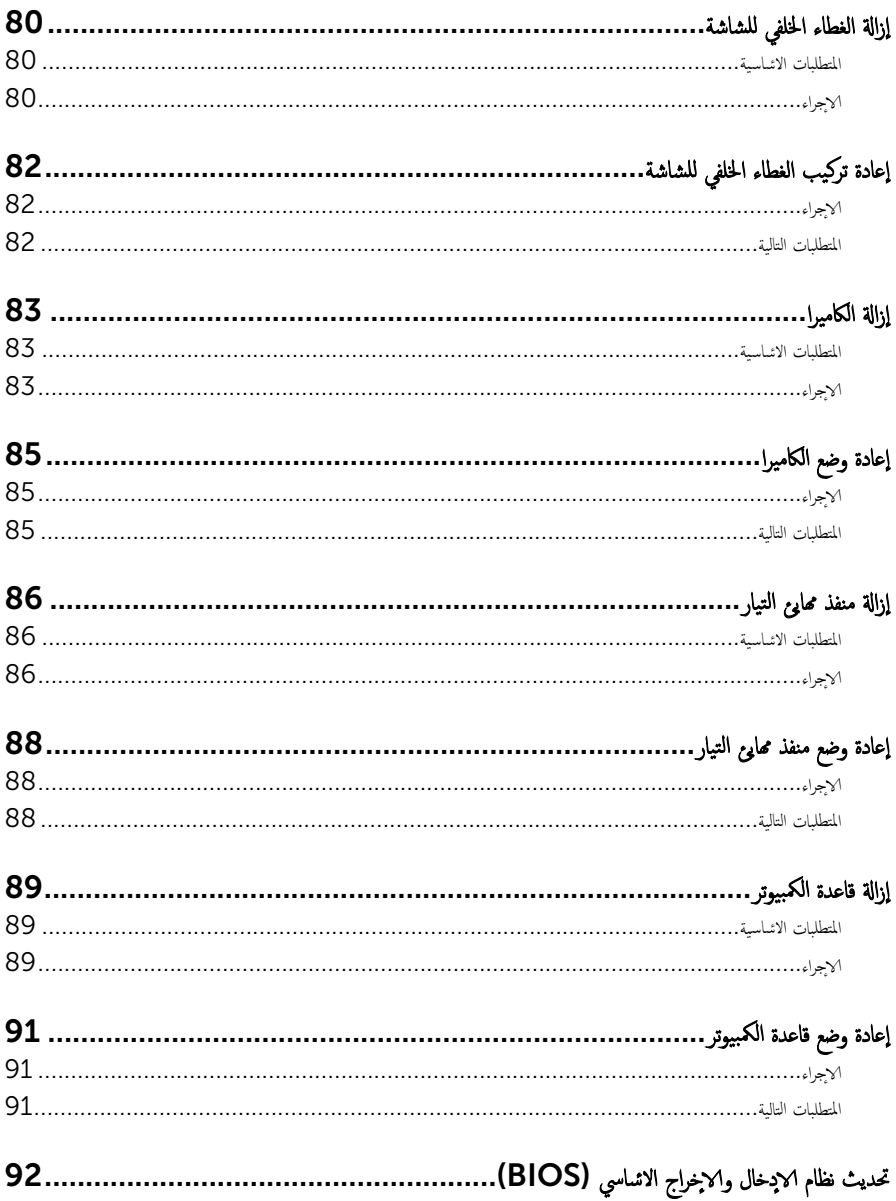

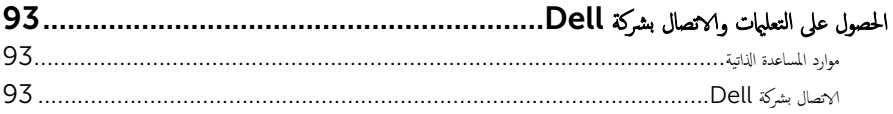

قبل العمل داخل الكمبيوتر

#### <span id="page-9-0"></span>ِ تنبيه: لتجنب إتلاف المكونات والبطاقات، تعامل معها من الحواف وتجنب لمس المسامير والملامسات.

لاحظة: قد تختلف الصور الموجودة في هذا المستند عن الكمبيوتر وذلك حسب التكوين الذي طلبته.

#### قبل البدء

- 1 احفظ جميع الملفات المفتوحة وأغلقها وقم بإنهاء جميع التطبيقات المفتوحة.
	- **2** ٪ قم بإيقاف تشغيل الكمبيوتر .
- ك Windows 8.1: في شاشة Start (إبنا)، انقر أو اضغط على رمز التيار هاshut down (إيقاف التشغيل).
	- . Windows 7: انقر أو اضغط على **Start (إبنا) Shut down** → (إ**يقاف التشغيل)**.

ك<mark>م ملاحظة.</mark> إذا كنت تستخدم نظام تشغيل آخر، فانظر مستندات نظام التشغيل لديك لمعرفة تعليمات إيقاف التشغيل.

- ${\bf 3}$  ٪ قم بفصل الكمبيوتر وكافة الاجحمزة المتصلة به من مآخذ التيار الكهربي الحاصة بهم.
- 4 افصل كل الكابلات مثل كابلات الهاتف وكابلات الشبكة وما إلى ذلك من جحاز الكمبيوتر .
- دفصل كل الاخمخزة والملحقات الطرفية المتصلة. مثل لوحات المفاتيح والماوس والشاشات وما إلى ذلك من جحماز الكمبيوتر
	- 6 ٪ قم بإزالة أي بطاقة وسائط وأي أقراص ضوئية من الكمبيوتر، إن وجدت.
- 7 بعد فصل الكبلات عن جمحاز الكمبيوتر، اضغط مع الاستمرار على زر التشغيل لمدة تصل إلى 5 ثوانٍ تقريبًا لعزل لوحة النظام أرضيًا. ً

#### تعلمات السلامة

استعن بتوجيهات السلامة التالية لمساعدتك على حماية الكمبيوتر من أي تلف محمّل. وللمساعدة كذلك على ضمان سلامتك الشخصية.

- تحذير : قبل العمل داخل الكمبيوتر، اقرأ معلومات الانمان المرفقة التي تم شحنها مع الكمبيوتر. للتعرف على المعلومات الإضافية الحاصة بأفضل ممارسات الانان، راجع الصفح الرئيسية الحاصة . "التوافق <sup>التنظ</sup>يمي" من خلال dell.com/regulatory\_compliance.
- تحذيو ̈. افصل كل مصادر التيار قبل فتح غطاء الكمبيوتر أو اللوحات. بعد ا√تتهاء من العمل داخل الكمبيوتر، أعد تركيب كل ا√غطية واللوحات ∧ والمسامير قبل توصيل مصدر التيار.
	- ننبيه: لتجنب إتلاف جماز الكمبيوتر، تأكد من أن سطح العمل مستويًا ونظيفًا. ȓ
	- ِ it تنبيه: لتجنب إتلاف المكونات والبطاقات. تعامل معها من الحواف وتجنب لمس المسامير والملامسات.
- ننبيه: ليس عليك سوى استكشاف الامخطاء وإصلاحما والقيام بعمليات الاصلاح المصرح بها أو التي يتم توجيهك إليها من خلال فريق المساعدة الفني من Dell. حيث أن التلف الناتج من إجراء هذه الخدمة غير المخول من Dell لا يغطيه الضيان. راجع إرشادات السلامة التي يتم إرفاقها مع المنتج tو على موقع dell.com/regulatory\_compliance.

<span id="page-10-0"></span>نبيه: قبل لمس أي شيء داخل الكمبيوتر، قم بتأريض نفسك بواسطة لمس سطح معدني غير مطلي، مثل السطح المعدني المورود في الجزء الخلفي من الكمبيوتر . أثناء العمل، المس سطح معدني غير مطلي بشكل دوري لتفريغ الكهراء الساكنة والتي قد تتلف المكونات الداخلية للكمبيوتر . نبيه: عند فصل كبل،اسحب الموصل الخاص به أو لسان السحب، وليس الكبل نفسه. بعض الكبلات تشتمل على موصلات مع عروات قفل أو  $\wedge$ سامير إيهام يجب فكها قبل فصل الكبل. عند فصل الكبلات، حافظ على محاذاتها بالتساوي لتجنب ثني أي مسامير موصلات. عند توصيل لكبلات. تأكد من أن المنافذ والموصلات تم توجيهها ومحاذاتها بشكل صحيح. ȓ ننبيه: لفصل كبل الشبكة. قم أولا بفصل الكبل عن الكمبيوتر، ثم افصله عن الجهاز المتصل بالشبكة. ِ لَمْنِ يَنْ أَضْغَطْ عَلَى أي بطاقات مُرَكِبة وأخرَجما من قارئ بطاقات الوسائط.

#### الادوات الموصى باستخدامها ȓ

ند تحتاج الاجراءات الواردة في هذا المستند إلى وجود الادوات التالية: ȓ

- مفك فيليبس
- مخطاط بلاستيكي

## بعد العمل داخل الكمبيوتر

#### <span id="page-11-0"></span>ِ تنبيه: قد يؤدي ترك المسامير المتناثرة أو المفكوكة داخل الكمبيوتر إلى إلحاق الضرر بالكمبيوتر بشدة.

- 1 ٪ قم بإعادة تركيب جميع المسامير وتأكد من عدم وجود مسامير مفكوكة بداخل الكمبيوتر. ȓ
- 2 ٪ مَّ بتوصيل أية أجحزة خارجية أو أحمزة طرفية وكبلات قمت بإزالتها قبل العمل في الكمبيوتر الخاص بك.<br>3 ٪ أعد مضع أي بطاقات مسائط وأقراص وأي أحزاء أخرى قمت بازالتيا قبل العمل داخل الكمبية .
	- أعد وضع أي بطاقات وسائط وأقراص وأي أجزاء أخرى قمت بإزالتها قبل العمل داخل الكمبيوتر .
		- 4 صل الكمبيوتر وجميع الاصحمزة المتصلة بالمنافذ الكهربية الخاصة بها.
			- 5 ٪ قم بتشغيل الكمبيوتر .

## إخراج البطارية

<span id="page-12-0"></span>⚠ تحذير : قبل العمل داخل الكمبيوتر، اقرأ معلومات الانمان التي تم إرفاقها مع الكمبيوتر، واتبع الخطوات الوادة في <u>قبل العمل داخل الكمبيوتر</u> . بعد العمل داخل الكمبيوتر، اتبع التعليات الواردة في <u>بعد العمل داخل الكمبيوتر</u> للتعرف علي المعلومات ا⁄مِضافية الخاصة بافضل ممارسات الاممان، راجع الصفحة الرئيسية الخاصة بالتّوافق <sup>التنظ</sup>يمي من خلال dell.com/regulatory\_compliance.

#### الاچراء

- 1 أغلق الشاشة واقلب الكمبيوتر رأسًا على عقب.
- 2 ٪ قم بإزاحة مزلاج تحرير البطارية إلى وضع إلغاء القفل.
- وفع البطارية بزاوية وقم بإزالتها من حاوية البطارية. ${\bf 3}$

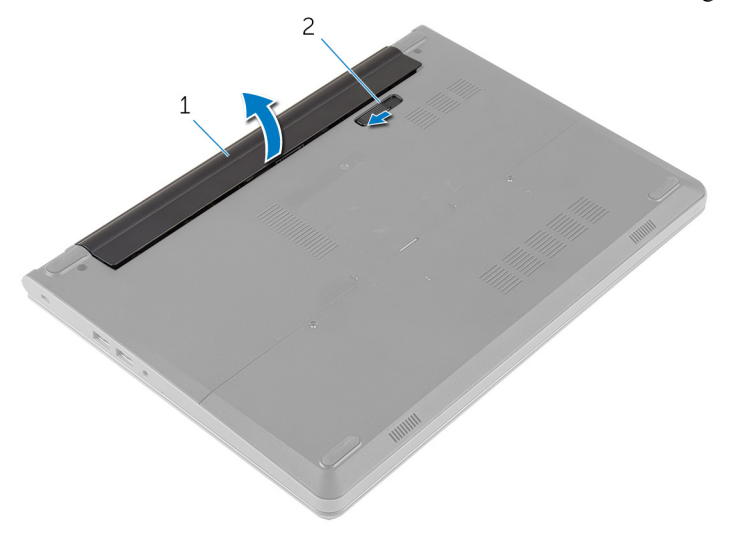

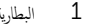

1 ̤ا ̻ةˋط˅ر 2 ̪˴لإج ̻رتحر ̤ا ̻ةˋط˅ر

- 4 اقلب الكمبيوتر وافتح الشاشة.
- 5 اضغط مع الاستمرار على زر التيار لمدة 5 ثوانٍ لتأريض لوحة النظام.

## إعادة وضع البطارية

<span id="page-13-0"></span>تحذير : قبل العمل داخل الكمبيوتر، اقرأ معلومات الانمان التي تم إرفاقها مع الكمبيوتر، واتبع الخطوات الوادة في <u>قبل العمل داخل الكمبيوتر</u> . بعد العمل داخل الكمبيوتر، اتبع التعليات الواردة في <u>بعد العمل داخل الكمبيوتر</u> للتعرف علي المعلومات ا⁄مِضافية الخاصة بافضل ممارسات الاممان، راجع الصفحة الرئيسية الخاصة بالتّوافق <sup>التنظ</sup>يمي من خلال dell.com/regulatory\_compliance.

#### الاچراء

- 1 أغلق الشاشة واقلب الكمبيوتر رأسًا على عقب.
- **2** فع البطارية في الحاوية ثم اضغط عليها لتثبيتها في مكانها.

**ملاحظة.** تأكد من أن مزلاج تحرير البطارية في مكانه.

### إزالة غطاء القاعدة

<span id="page-14-0"></span>تحذير : قبل العمل داخل الكمبيوتر، اقرأ معلومات الانمان التي تم إرفاقها مع الكمبيوتر، واتبع الخطوات الوادة في <u>قبل العمل داخل الكمبيوتر</u> . بعد العمل ⚠ داخل الكمبيوتر، اتبع التعليات الواردة في <u>بعد العمل داخل الكمبيوتر</u> للتعرف علي المعلومات ا⁄مِضافية الخاصة بافضل ممارسات الاممان، راجع الصفحة الرئيسية الخاصة بالتّوافق <sup>التنظ</sup>يمي من خلال dell.com/regulatory\_compliance.

### المتطلبات <mark>الائ</mark>ىاسية

قم بإزالة ا<u>ليطارية</u>

### الاچراء

- قم بإزالة المسامير التي تثبت غطاء القاعدة في قاعدة الكمبيوتر .  $\boldsymbol{1}$
- **2** أستخدام أصابعك، ارفع غطاء القاعدة خارج قاعدة الكمبيوتر.

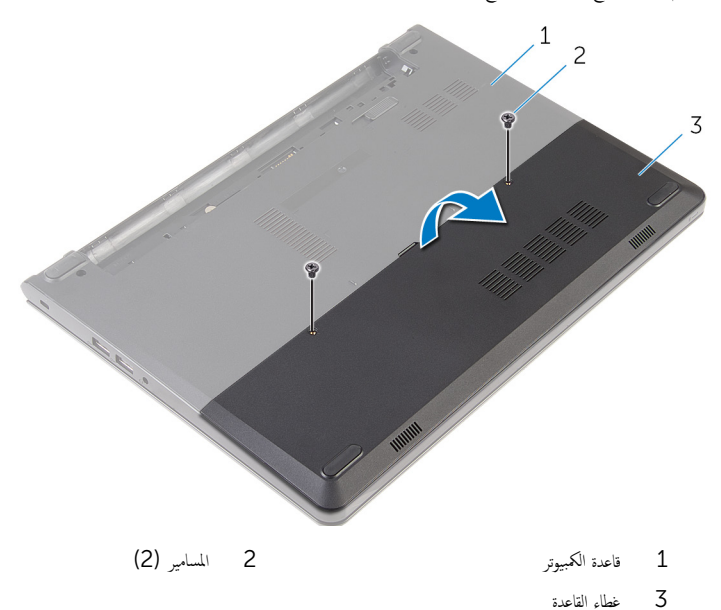

## إعادة وضع غطاء القاعدة

<span id="page-15-0"></span>تحذير : قبل العمل داخل الكمبيوتر، اقرأ معلومات الانمان التي تم إرفاقها مع الكمبيوتر، واتبع الخطوات الوادة في <u>قبل العمل داخل الكمبيوتر</u> . بعد العمل داخل الكمبيوتر، اتبع التعليات الواردة في <u>بعد العمل داخل الكمبيوتر</u> للتعرف علي المعلومات ا⁄مِضافية الخاصة بافضل ممارسات الاممان، راجع الصفحة الرئيسية الخاصة بالتّوافق <sup>التنظ</sup>يمي من خلال dell.com/regulatory\_compliance.

#### الاچراء

- ȓ 1 ߁ ˈ ̻ك˕˩ر لأا ̤˸̰ة دةˠوالمو ̉لى ̍ط˅Ǥ ا̤ق˅̉دة Ȕالى داˬل ف̤ا ˕˩˅ت دةˠوالمو ߆ ̜˅̉دة كم̤ا ˋ ˒ر̾و ǫوȓدˬل ̍ط˅Ǥ ا̤ق˅̉دة ߆ ̪كا.̴̭
	- 2 أعد وضع المسامير التي تثبت غطاء القاعدة في قاعدة الكمبيوتر .

#### المتطلبات التالية

أعد وضع <u>البطارية</u><br>

#### إزالة محرك الاقراص الثابتة ȓ

<span id="page-16-0"></span>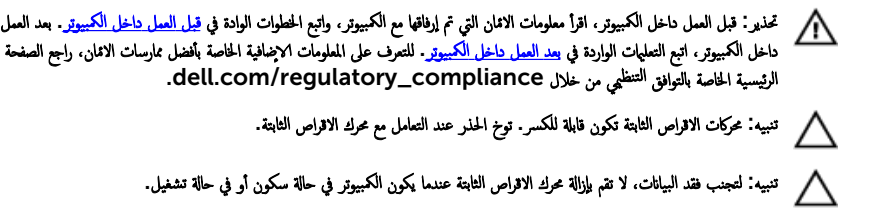

### المتطلبات <mark>الائ</mark>ىاسية

- 1 فَمَ بِإِزَالَةِ ا<u>لْبِطَارِيَّةِ</u>
- **2** قم بإزالة <u>غطاء القاعدة</u>

#### انامحراء

- اص̜ر 1 ߁ Ȕ ˅ˈالةز لما ̪˅˸ ̾ر اܱ̤ ˒˜ˋت ̉ةمجمو كمحر الأ ̤ا ˈ˅˜ ˕ة ˈق˅̉دة كم̤ا ˋ ˒ر̾و . ȓ
	- 2 ٪ ارفع المزلاج وافصل كبل لوحة اللمس عن لوحة النظام.

#### ل ارفع مجموعة محرك الاقراص الثابتة خارج قاعدة الكمبيوتر. ȓ

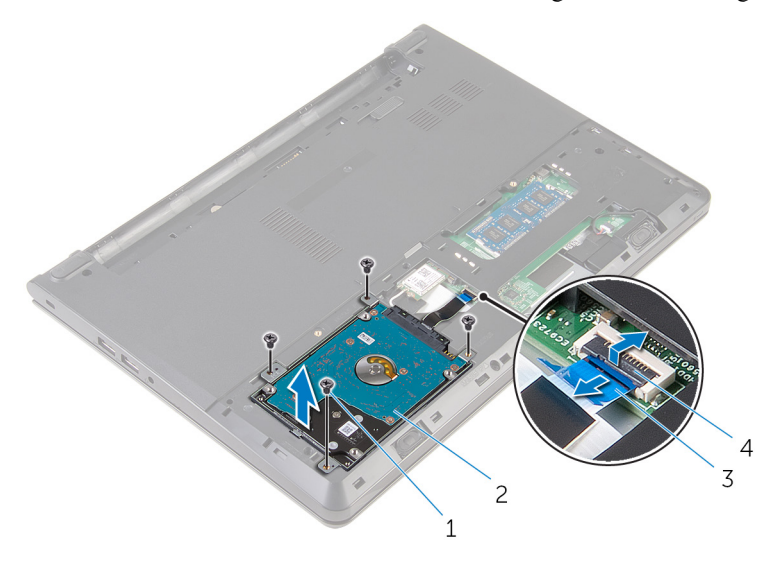

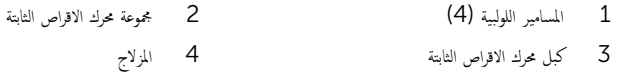

- 4 ٪ قم بإزالة المسامير المثبتة لحامل محرك الاقراص الثابتة في مجموعة محرك الاقراص الثابتة. ȓ
	- 5 ارفع حامل محرك الاقراص الثابتة بعيدًا عن مجموعة محرك الاقراص الثابتة. ȓ

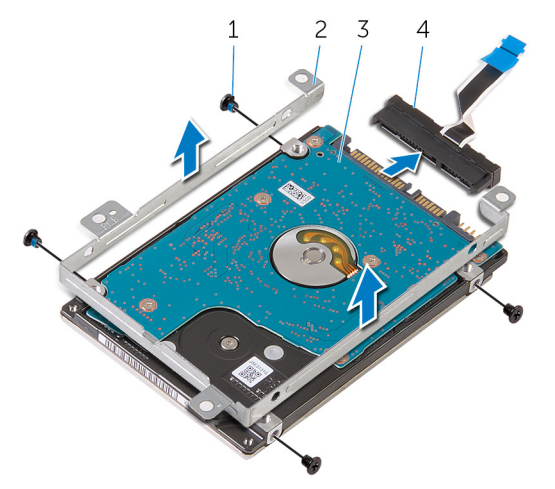

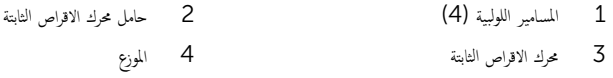

#### إعادة وضع محرك الاقراص الثابتة å<br>İ

<span id="page-19-0"></span>تحذير : قبل العمل داخل الكمبيوتر، اقرأ معلومات الانمان التي تم إرفاقها مع الكمبيوتر، واتبع الخطوات الوادة في <u>قبل العمل داخل الكمبيوتر</u> . بعد العمل ⚠ داخل الكمبيوتر، اتبع التعليات الواردة في <u>بعد العمل داخل الكمبيوتر</u> للتعرف علي المعلومات ا⁄مِضافية الخاصة بافضل ممارسات الاممان، راجع الصفحة الرئيسية الخاصة بالتّوافق <sup>التنظ</sup>يمي من خلال dell.com/regulatory\_compliance.

> ننبيه: محركات الاقراص الثابتة تكون قابلة للكسر. توخ الحذر عند التعامل مع محرك الاقراص الثابتة. ȓ

#### ا∕لإجراء

- $\mathbf 1$  ٪ قم بتوصيل الموزع بمحرك الاقراص الثابتة. ȓ
- 2 قم بمحاذاة فتحات المسامير الموجودة في حامل محرك الاقراص الثابتة مع فتحات المسامير الموجودة في مجموعة محرك الاقراص الثابتة. ȓ
	- ${\bf 3}$  أعد وضع المسامير المثبتة لحامل محرك الاقراص الثابتة في مجموعة محرك الاقراص الثابتة. ȓ
	- 4 ٪ قم بمحاذاة فتحات المسامير الموجودة على مجموعة محرك الاقراص الثابتة مع فتحات المسامير الموجودة على قاعدة الكمبيوتر ȓ
		- لص أعد تركيب المسامير التي تثبت مجموعة محرك الاقراص الثابتة بقاعدة الكمبيوتر . ȓ
		- اص̜ر 6 ߁ Ȕ ˅ˈا˧ةز ̟ˋل كمحر الأ ȓ˷فل ̤ا ˈ˅˜ ˕ة Ȕالى داˬل ˧ة̤و ̤ا ̰ظ˅م ا̏̀طو ̉لى الم˴لإج لأ ȓ ̤˕˜ˋ̾ت ك̤ا ˋل.

#### المتطلبات التالية

- 1 أعد وضع <u>غطاء القاعدة</u> .
	- **2** أعد وضع <u>البطارية</u><br>ـ

## إزالة وحدات الذاكرة

<span id="page-20-0"></span>تحذير : قبل العمل داخل الكمبيوتر، اقرأ معلومات الانمان التي تم إرفاقها مع الكمبيوتر، واتبع الخطوات الوادة في <u>قبل العمل داخل الكمبيوتر</u> . بعد العمل داخل الكمبيوتر، اتبع التعليات الواردة في <u>بعد العمل داخل الكمبيوتر</u> للتعرف علي المعلومات ا⁄مِضافية الخاصة بافضل ممارسات الاممان، راجع الصفحة الرئيسية الخاصة بالتّوافق <sup>التنظ</sup>يمي من خلال dell.com/regulatory\_compliance.

## المتطلبات <mark>الائ</mark>ىاسية

- 1 ٪ قم بإزالة ا<u>لبطارية</u>
- 2 ٪ قم بإزالة <u>غطاء القاعدة</u>

#### ا√چراء

 $\!1$  أستخدم أطراف أصابعك لفصل مشابك التثبيت الموجودة على طرفي فتحة وحدة الذاكرة بعناية حتى تبرز وحدة الذاكرة للخارج.

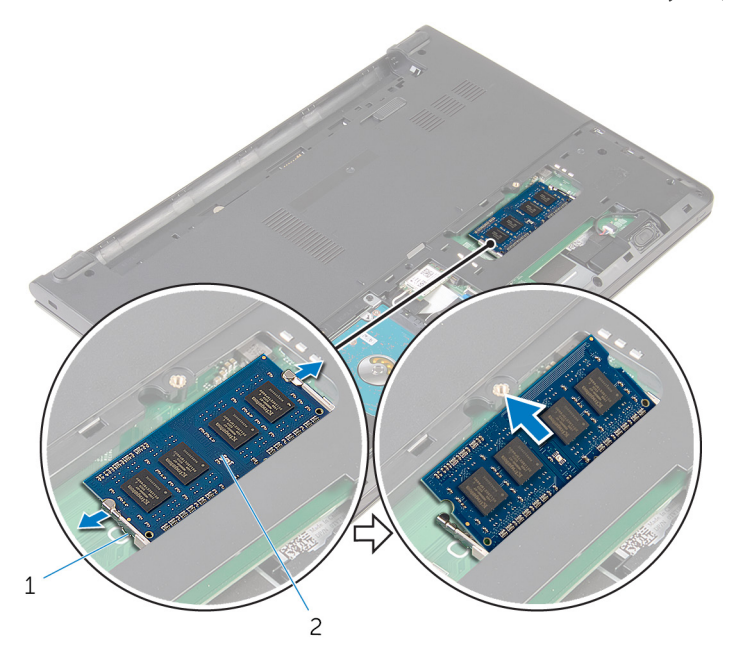

2 وحدة الذاكرة 1 مشابك التثبيت (2)

# إعادة وضع وحدات الذاكرة

<span id="page-22-0"></span>تحذير : قبل العمل داخل الكمبيوتر، اقرأ معلومات الانمان التي تم إرفاقها مع الكمبيوتر، واتبع الخطوات الوادة في <u>قبل العمل داخل الكمبيوتر</u> . بعد العمل ⚠ داخل الكمبيوتر، اتبع التعليات الواردة في <u>بعد العمل داخل الكمبيوتر</u> للتعرف علي المعلومات ا⁄مِضافية الخاصة بافضل ممارسات الاممان، راجع الصفحة الرئيسية الخاصة بالتّوافق <sup>التنظ</sup>يمي من خلال dell.com/regulatory\_compliance.

#### الاچراء

- $\bf 1$   $\bf \bar i$  بمحاذاة الفتحة الموجودة في وحدة الذاكرة مع اللسان الموجود في فتحة وحدة الذاكرة.
- 2 ٪ قم بإزاحة وحدة الذاكرة بثبات إلى داخل الفتحة بزاوية، واضغط على وحدة الذاكرة حتى تستقر في مكانها.

**ملاحظة:** إذا لم تسمع صوت استقرار وحدة الذاكرة في موضعها، فقم بإزالتها وإعادة تركيبها.

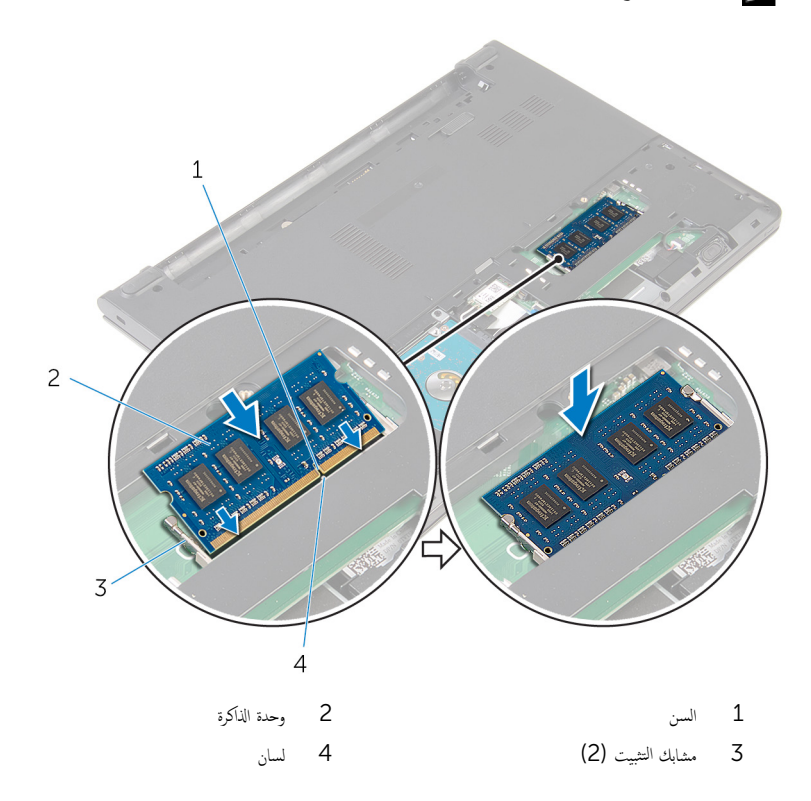

### المتطلبات التالية

- <span id="page-23-0"></span>**1** أعد وضع <u>غطاء القاعدة</u> .
	- **2** أعد وضع <u>البطارية</u>

## إزالة البطاقة اللاسلكية

<span id="page-24-0"></span>تحذير : قبل العمل داخل الكمبيوتر، اقرأ معلومات الانمان التي تم إرفاقها مع الكمبيوتر، واتبع الخطوات الوادة في <u>قبل العمل داخل الكمبيوتر</u> . بعد العمل ⚠ داخل الكمبيوتر، اتبع التعليات الواردة في <u>بعد العمل داخل الكمبيوتر</u> للتعرف علي المعلومات ا⁄مِضافية الخاصة بافضل ممارسات الاممان، راجع الصفحة الرئيسية الخاصة بالتّوافق <sup>التنظ</sup>يمي من خلال dell.com/regulatory\_compliance.

## المتطلبات <mark>الائ</mark>ىاسية

- 1 ٪ قم بإزالة ا<u>لبطارية</u>
- **2** قم بإزالة <u>غطاء القاعدة</u>.

#### ا∕لأچراء

- قم بفصل كابلات الهوائى من البطاقة اللاسلكية.  $\boldsymbol{1}$
- 2 ٪ قم بإزالة المسهار الذي يثبت البطاقة اللاسلكية في لوحة النظام.

 $\overline{\mathbf{3}}$ قم بإزاحة البطاقة اللاسلكية، ثم أخرجحا من فتحة البطاقة اللاسلكية.

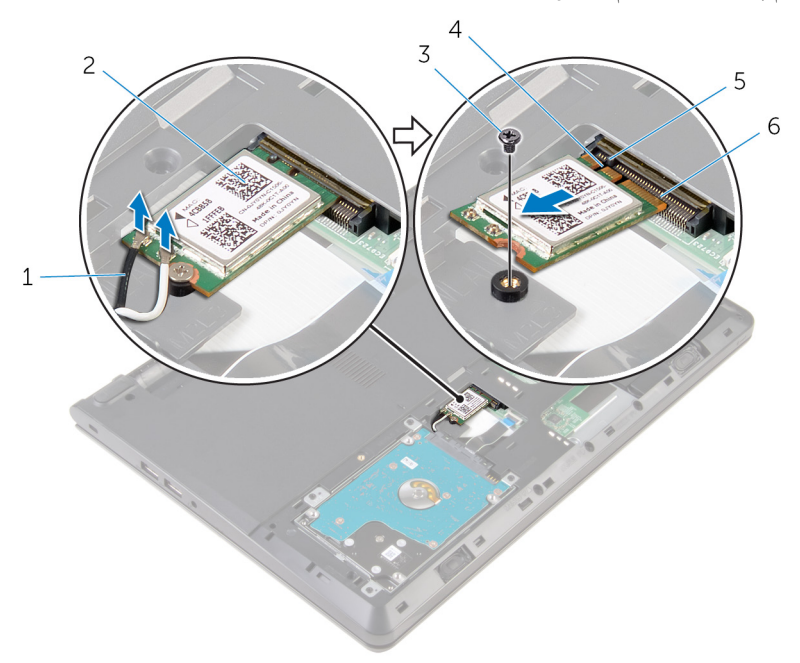

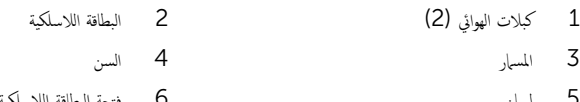

## إعادة تركيب البطاقة اللاسلكية

<span id="page-26-0"></span>تحذير : قبل العمل داخل الكمبيوتر، اقرأ معلومات الانمان التي تم إرفاقها مع الكمبيوتر، واتبع الخطوات الوادة في <u>قبل العمل داخل الكمبيوتر</u> . بعد العمل ⚠ داخل الكمبيوتر، اتبع التعليات الواردة في <u>بعد العمل داخل الكمبيوتر</u> للتعرف علي المعلومات ا⁄مِضافية الخاصة بافضل ممارسات الاممان، راجع الصفحة الرئيسية الخاصة بالتّوافق <sup>التنظ</sup>يمي من خلال dell.com/regulatory\_compliance.

#### ا∕امچراء

˒̰ˋ:̴̾ ̤ˣ ˕̰˒ ˇ̧̘ ̤ا ˋط˅̜ة ك̧˷لا̤ا ̾ةǙ لإ ˒ضع ǫȓي ̟ˋلات ǫȓ ̧ف˷ ̶˅.

- ȓ 1 ߁ بم˩˅ذاة ̤ا˸ن دˠوالمو ̉لى ̤ا ˋط˅̜ة ك̧˷لا̤ا ̾ة ̪ع لأا ̤˸̰ة دةˠوالمو ̉لى ̙˕˩ة ̤ا ˋط˅̜ة ك̧˷لا̤ا ̾ةǙ ǫوȓدˬل ̤ا ˋط˅̜ة ߆ ف̤ا ˕˩ة.
	- 2 اضغط على الطرف الاخر من البطاقة اللاسلكية لائسفل وأعد وضع المسهار المثبت للبطاقة اللاسلكية في لوحة النظام.
		- 3 ߁ ˈ ˽و˕ ̾ل كاˈلات ̤ا ائي̶و ̤˅ˈ ˋط˅̜ة ك̧˷لا̤ا ̾ة.

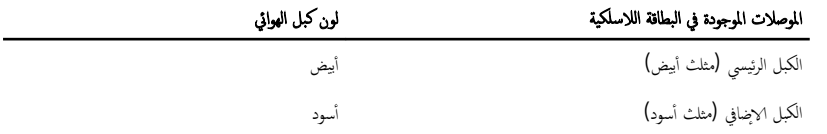

#### المتطلبات التالية

- 1 أعد وضع <u>غطاء القاعدة</u>.
	- **2** أعد وضع <u>البطارية</u>

## إزالة لوحة المفاتيح

<span id="page-27-0"></span>تحذير : قبل العمل داخل الكمبيوتر، اقرأ معلومات الانمان التي تم إرفاقها مع الكمبيوتر، واتبع الخطوات الوادة في <u>قبل العمل داخل الكمبيوتر</u> . بعد العمل داخل الكمبيوتر، اتبع التعليات الواردة في <u>بعد العمل داخل الكمبيوتر</u> للتعرف علي المعلومات ا⁄مِضافية الخاصة بافضل ممارسات الاممان، راجع الصفحة الرئيسية الخاصة بالتّوافق <sup>التنظ</sup>يمي من خلال dell.com/regulatory\_compliance.

المتطلبات <mark>الائ</mark>ىاسية

قم بإزالة ا<u>ليطارية</u>

### ا√چراء

ȓ 1˕ ˈ˅˷ ˮدام مخط˅ط ˷لاˈ ˕̾كيǙ ر˧ر لأا ̤˸̰ة اܱ̤ ˒˜ˋت ˧ة̤و ˒˅فلما ̾˦ ߆ ̉ةمجمو ̪˸̰د ا˧ةر ̤ا ̾د.

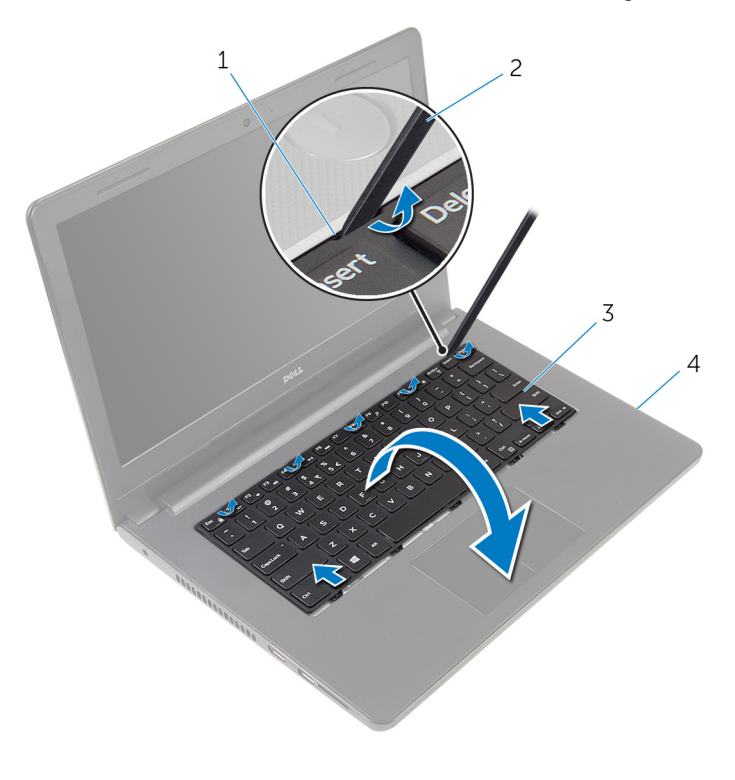

- 1 الالسنة (5)
- 3 لوحة المفاتيح
- ارفع المزلاج وافصل كابل لوحة المفاتيح عن لوحة النظام  $\bf 3$
- 2 مخطاط بلاستيكي 4 - مجموعة مسند راحة اليد

ارفع لوحة المفاتيح مع الكبلات خارج مجموعة مسند راحة اليد.

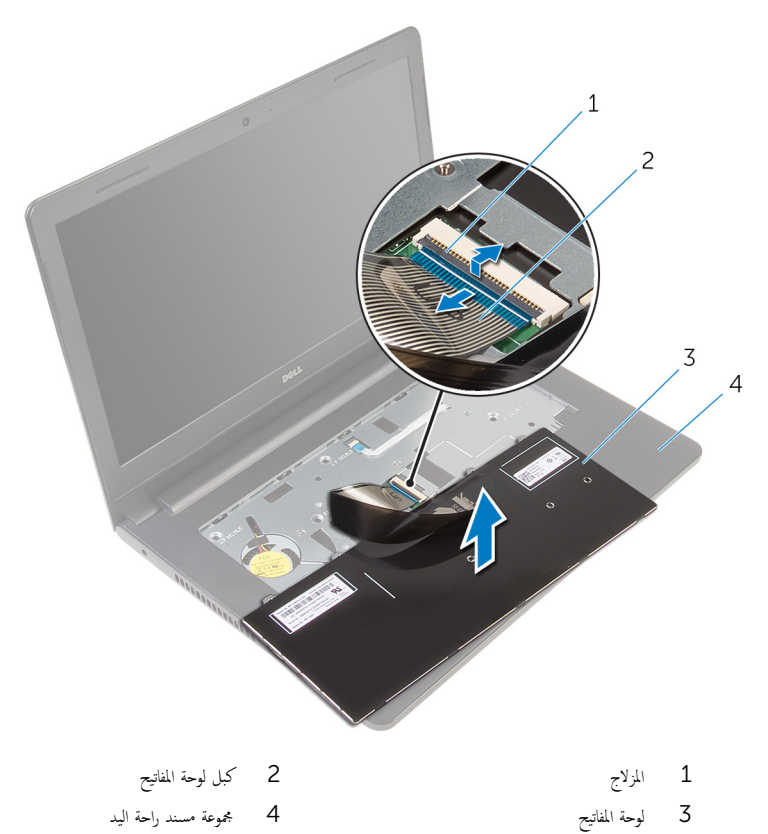

## إعادة وضع لوحة المفاتيح

<span id="page-30-0"></span>تحذير : قبل العمل داخل الكمبيوتر، اقرأ معلومات الانمان التي تم إرفاقها مع الكمبيوتر، واتبع الخطوات الوادة في <u>قبل العمل داخل الكمبيوتر</u> . بعد العمل داخل الكمبيوتر، اتبع التعليات الواردة في <u>بعد العمل داخل الكمبيوتر</u> للتعرف علي المعلومات ا⁄مِضافية الخاصة بافضل ممارسات الاممان، راجع الصفحة الرئيسية الخاصة بالتّوافق <sup>التنظ</sup>يمي من خلال dell.com/regulatory\_compliance.

#### الاچراء

- ȓ˷فل 1 ߁ Ȕ ˅ˈا˧ةز ̟ˋل ˧ة̤و ˒˅فلما ̾˦ Ȕالى داˬل ˧ة̤و ̤ا ̰ظ˅م ا̏̀طو ̉لى الم˴لإج لأ ̤˕˜ˋ̾ت ك̤ا ˋل.
- ˅ ̉لى ̉قˇ ثم ߁ Ȕ ˅ˈا˧ةز اتوا̤عر دةˠوالمو ߆ ˧ة̤و ˒˅فلما ̾˦ داˬل ف̤ا ˕˩˅ت دةˠوالمو ߆ ̉ةمجمو ̪˸̰د ا˧ةر ̤ا ̾دǙ ǫوȓدˬل ً 2 ا̧̜ˇ ˧ة̤و ˒˅فلما ̾˦ صبحر ǫرȓ˷ لوحة المفاتيح في مكانها.

#### المتطلبات التالية

أعد وضع <u>البطارية</u>

### إزالة مسند راحة اليد

<span id="page-31-0"></span>تحذير : قبل العمل داخل الكمبيوتر، اقرأ معلومات الانمان التي تم إرفاقها مع الكمبيوتر، واتبع الخطوات الوادة في <u>قبل العمل داخل الكمبيوتر</u> . بعد العمل ⚠ داخل الكمبيوتر، اتبع التعليات الواردة في <u>بعد العمل داخل الكمبيوتر</u> للتعرف علي المعلومات ا⁄مِضافية الخاصة بافضل ممارسات الاممان، راجع الصفحة الرئيسية الخاصة بالتّوافق <sup>التنظ</sup>يمي من خلال dell.com/regulatory\_compliance.

### المتطلبات <mark>الائ</mark>ىاسية

- 1 ٪ قم بإزالة ا<u>لبطارية</u>
- **2** فم بإزالة <u>غطاء القاعدة</u>.
- لاستِع الاجراءات من الخطوة 1 إلى 3 في "<mark>إزالة محرك الاقراص الثابتة</mark>". ȓ
	- **4** فم بإزالة ل<u>وحة المفاتيح</u>.

#### ان(محراء

ق بإزالة المسامير المثبتة لمجموعة مسند راحة اليد في قاعدة الكمبيوتر .  $\boldsymbol{1}$ 

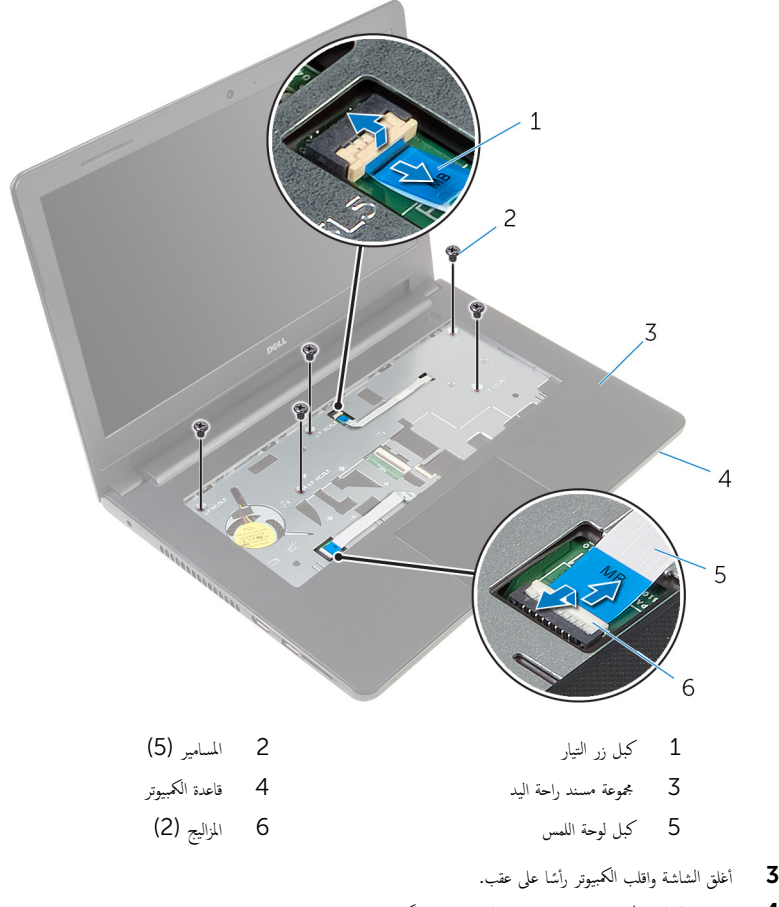

ق بإزالة المسامير المثبتة لمجموعة مسند راحة اليد في قاعدة الكمبيوتر .

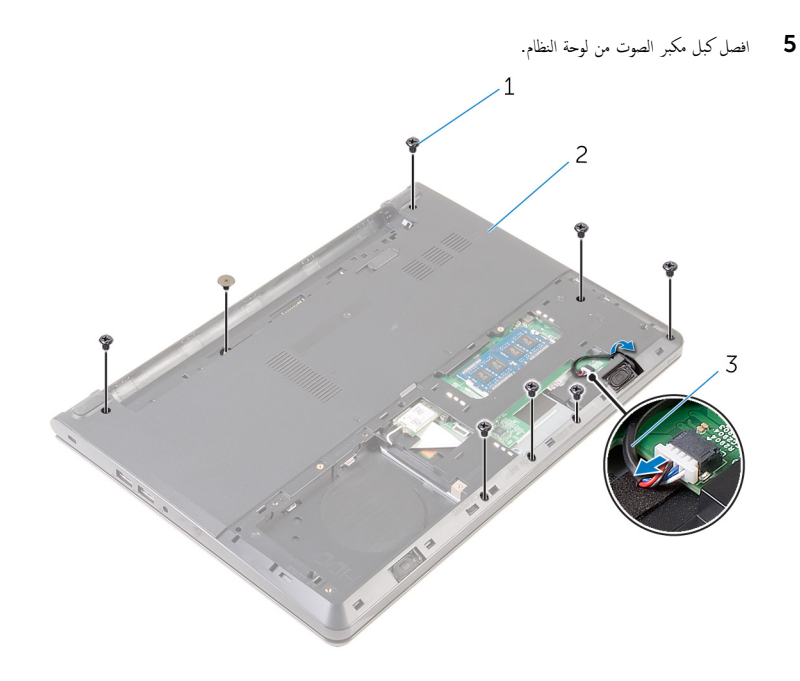

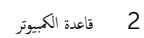

1 المسامير اللولبية (8) ۔<br>3 کبل مکبر الصوت

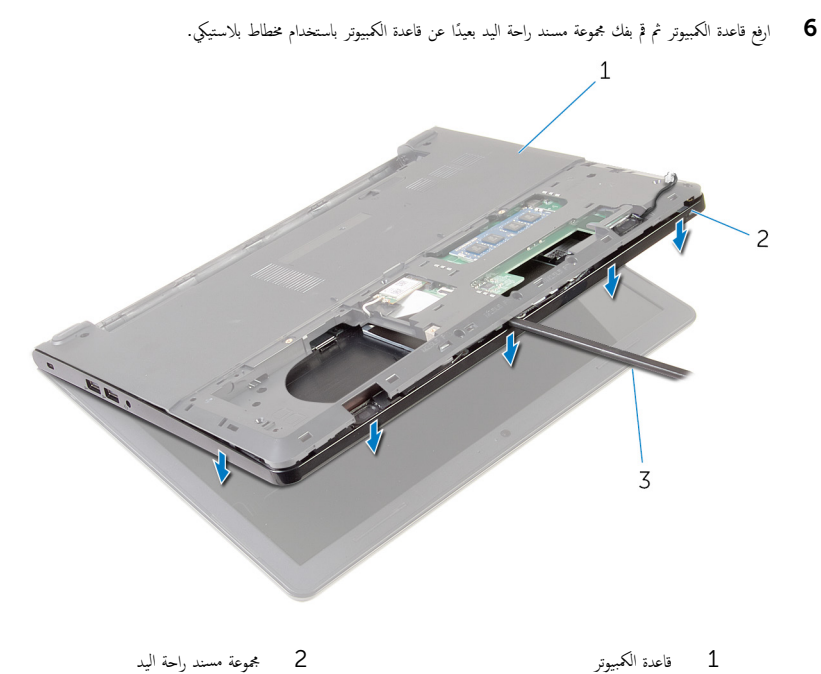

- 2 مجموعة مسند راحة اليد
	- ۔<br>3 مخطاط بلاستیکی
	- 7 اقلب الكمبيوتر رأسًا على عقب وافتح الشاشة إلى أقصى قدر ممكن.

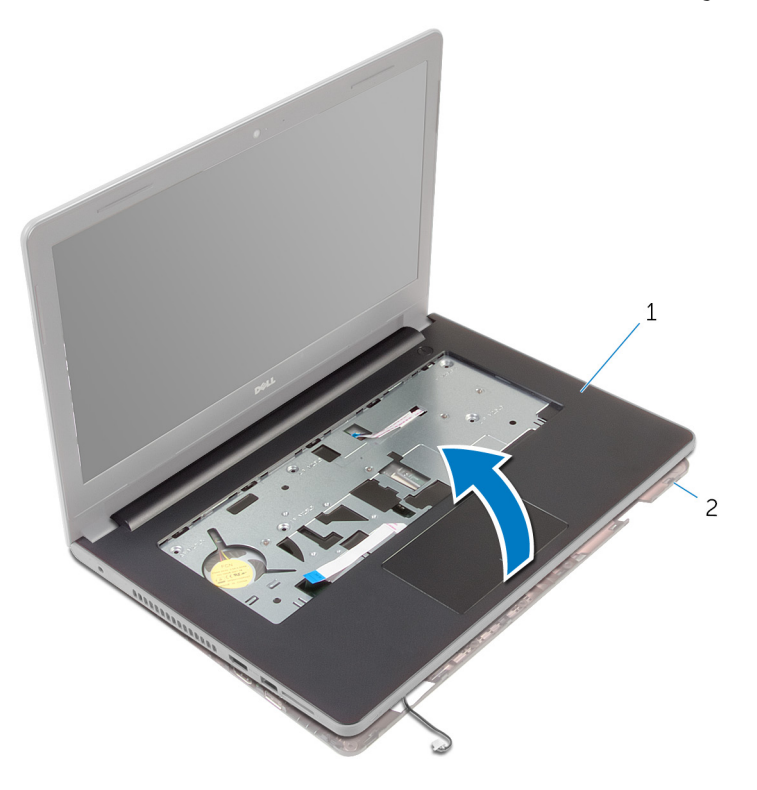

- 1 ̉ةمجمو ̪˸̰د ا˧ةر ̤ا ̾د 2 ̜˅̉دة كم̤ا ˋ ˒ر̾و
	- 9 اتبع الإجراءات من الخطوة 1 إلى 6 في "إز<u>الة لوحة اللمس</u>".
	- 10 اتبع الإجراءات من الخطوة 1 إلى 4 في <mark>إزال<u>ة لوحة زر التشغيل</u>".</mark>
	- 11 اتبع الإجراءات من الخطوة 1 إلى 4 في إز<u>الة مكبرات الصوت</u>
# إعادة وضع مسند راحة اليد

<span id="page-36-0"></span>تحذيو ً. قبل العمل داخل الكمبيوتر، اقرأ معلومات الانمان التي تم إرفاقها مع الكمبيوتر، واتبع الخطوات الوادة في ق<u>بل العمل داخل الكمبيوتر</u>. بعد العمل ⚠ داخل الكمبيوتر، اتبع التعليات الواردة في <u>بعد العمل داخل الكمبيوتر</u> للتعرف علي المعلومات ا⁄مِضافية الخاصة بافضل ممارسات الاممان، راجع الصفحة الرئيسية الخاصة بالتّوافق <sup>التنظ</sup>يمي من خلال dell.com/regulatory\_compliance.

#### ا∕لأجراء

1 أنبع الإجراءات من الخطوة 1 إلى 3 في "<u>استبدال مكبرات الصوت"</u>. 2 اتبع الإجراءات من الخطوة 1 إلى 4 في "<u>استبدال لوحة زر التشغيل"</u>. 3 أتبع الإجراءات من الخطوة 1 إلى 5 في أ<mark>زالة لوحة اللمس</mark> . 4 ٪ قم بإزاحة كبل مكبر الصوت خلال الفتحة الموجودة في قاعدة الكمبيوتر . نق بمحاذاة فتحات المسامير الموجودة على مجموعة محرك الاقراص الثابتة مع فتحات المسامير الموجودة على قاعدة الكمبيوتر ȓ **6** أعد وضع المسامير المثبتة لمجموعة مسند راحة اليد فى قاعدة الكمبيوتر . 7 ٪ قم بإزاحة كبل لوحة اللمس وكبل زر التشغيل داخل موصلات لوحة النظام. واضغط لائسفل على مزاليج الموصل لتثبيت الكبلات. **8** أغلق الشاشة واقلب الكمبيوتر رأسًا على عقب. 9 أعد وضع المسامير المثبتة لمجموعة مسند راحة اليد في قاعدة الكمبيوتر. 10 ٪ صل كبل مكبر الصوت بلوحة النظام. 11 اقلب الكمبيوتر وافتح الشاشة.

#### المتطلبات التالية

- 1 أعد وضع <u>لوحة المفاتيح</u>.
- 2 اتبع الإجراءات من الخطوة 4 إلى الخطوة 6 في <u>"إعادة وضع محرك الاقراص الثابتة</u>". ȓ
	- 3 أعد وضع <u>غطاء القاعدة</u>.
		- 4 أعد وضع <u>البطارية</u>

### إزالة لوحة اللمس

تحذيو ً. قبل العمل داخل الكمبيوتر، اقرأ معلومات الانمان التي تم إرفاقها مع الكمبيوتر، واتبع الخطوات الوادة في ق<u>بل العمل داخل الكمبيوتر</u> . بعد العمل ⚠ داخل الكمبيوتر، اتبع التعليات الواردة في <u>بعد العمل داخل الكمبيوتر</u> للتعرف علي المعلومات ا⁄مِضافية الخاصة بافضل ممارسات الاممان، راجع الصفحة الرئيسية الخاصة بالتّوافق <sup>التنظ</sup>يمي من خلال dell.com/regulatory\_compliance.

### المتطلبات <mark>الائ</mark>ىاسية

- 1 ٪ قم بإزالة ا<u>لبطارية</u>
- **2** فم بإزالة <u>غطاء القاعدة</u>.
- لاستِع الاجراءات من الخطوة 1 إلى 3 في "<mark>إزالة محرك الاقراص الثابتة</mark>". ȓ
	- **4** فم بإزالة ل<u>وحة المفاتيح</u>.
	- 5 أنبع الإجراءات من الخطوة 1 إلى 8 في <u>"إزالة مسند راحة اليد"</u>.

### ا∕لإجراء

- اقلب مجموعة مسند راحة اليد، وقم بوضعه على سطح مستوٍ ونظيف.  $\boldsymbol{1}$ 
	- 2 ٪ قم بإزالة المسامير التي تثبت لوحة اللمس في لوحة اللمس.

وفع حامل لوحة المفاتيح بعيدًا عن مجموعة مسند راحة اليد.  ${\bf 3}$ 

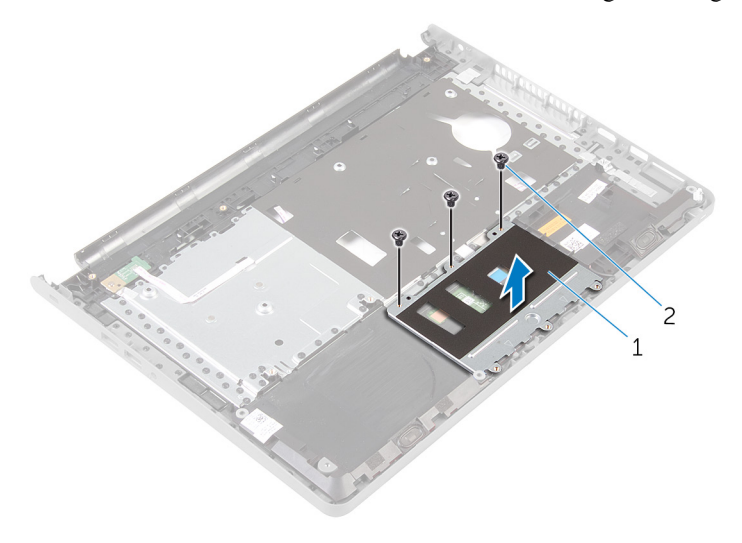

- 1 ˧˅̪ل ˧ة̤و ا̧̤م˶ 2 لما ̪˅˸ ̾ر ̤و̧̤ا ˋ̾ة) 3(
	-
	- ارفع مزلاج الموصل وافصل كبل لوحة اللمس عن لوحة اللمس.
	- د انزع الشريط الذي يثبت لوحة التحكم بلوحة المفاتيح في مسند راحة اليد.

وَفِع لوحة المفاتيح بعيدًا عن مجموعة مسند راحة اليد. ﴿

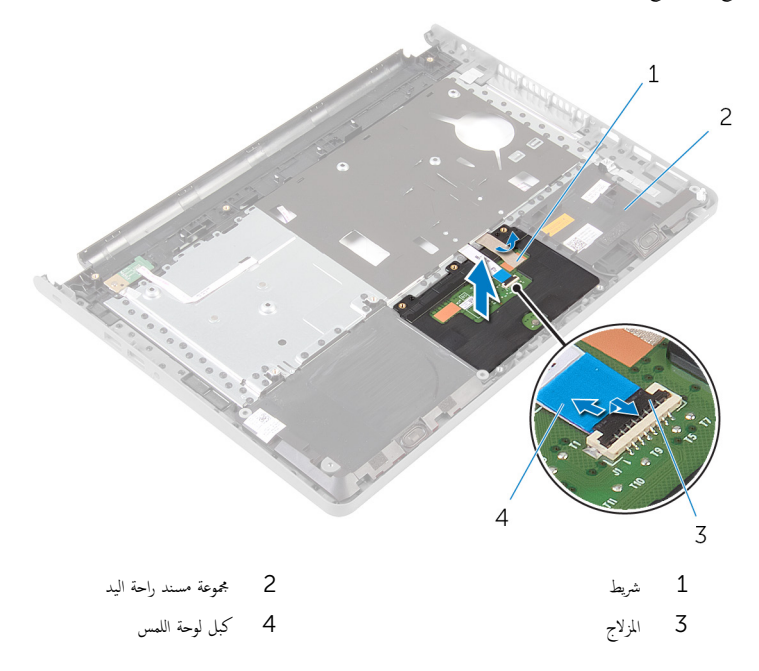

# إعادة تركيب لوحة اللمس

<span id="page-40-0"></span>تحذيو . قبل العمل داخل الكمبيوتر ، اقرأ معلومات الانمان التي تم ٳرفاقها مع الكمبيوتر ، واتبع الخطوات الوادة في ق<u>بل العمل داخل الكمبيوتر</u> . بعد العمل ⚠ داخل الكمبيوتر، اتبع التعليات الواردة في <u>بعد العمل داخل الكمبيوتر</u> للتعرف علي المعلومات ا⁄مِضافية الخاصة بافضل ممارسات الاممان، راجع الصفحة الرئيسية الخاصة بالتّوافق <sup>التنظ</sup>يمي من خلال dell.com/regulatory\_compliance.

### ا∕لأجراء

- $\!1$   $\!$  قم بمحاذاة فتحات المسامير الموجودة في لوحة اللمس مع فتحات المسامير الموجودة في مجموعة مسند راحة اليد مع الاپقاء على لوحة اللمس في مكانها.
	- 2 ٪ قم بلصق الشريط الذي يثبت لوحة اللمس في مجموعة مسند راحة اليد.
	- 3 ٪ قم بمحاذاة فتحات المسامير الموجودة في حامل لوحة اللمس مع فتحات المسامير الموجودة في مجموعة مسند راحة اليد.
		- 4 ٪ قم باستبدال المسامير التي تثبت حامل لوحة اللمس بمجموعة مسند راحة اليد.
			- ق اقلب مجموعة مسند راحة اليد.  ${\bf 5}$

#### المتطلبات التالية

- 1 ٪ اتبع الإجراءات الواردة في الخطوات من الرابعة إلى الحادية عشر في <u>"إعادة وضع مسند راحةاليد"</u>.
	- **2** أعد وضع ل<u>وحة المفاتيح</u>
	- لاسع الإجراءات من الخطوة 4 إلى الخطوة 6 في <u>"إعادة وضع محرك الاقراص الثابتة</u>". ȓ
		- 4 في أعد وضع <u>غطاء القاعدة</u>.
			- 5 أعد وضع <u>البطارية</u>

### إزالة لوحة زر التشغيل

⚠ تحذير : قبل العمل داخل الكمبيوتر، اقرأ معلومات الانمان التي تم إرفاقها مع الكمبيوتر، واتبع الخطوات الوادة في <u>قبل العمل داخل الكمبيوتر</u> . بعد العمل داخل الكمبيوتر، اتبع التعليات الواردة في <u>بعد العمل داخل الكمبيوتر</u> للتعرف علي المعلومات ا⁄مِضافية الخاصة بافضل ممارسات الاممان، راجع الصفحة الرئيسية الخاصة بالتّوافق <sup>التنظ</sup>يمي من خلال dell.com/regulatory\_compliance.

### المتطلبات <mark>الائ</mark>ىاسية

- 1 قربان العطارية .
- **2** فم بإزالة <u>غطاء القاعدة</u>
- لاستِع الاجراءات من الخطوة 1 إلى 3 في "<mark>إزالة محرك الاقراص الثابتة</mark>". ȓ
	- 4 ٪ مَّ بإزالة ل<u>وحة المفاتيح</u>
	- 5 أتبع الإجراءات من الخطوة 1 إلى 8 في "إز<u>الة مسند راحة اليد"</u>

### ا∕ا چراء

- اقلب مجموعة مسند راحة اليد، وقم بوضعه على سطح مستوٍ ونظيف.  $\boldsymbol{1}$
- 2 ٪ قم بإزالة كبل لوحة زر التيار عبر الفتحة الموجودة على مجموعة مسند راحة اليد.
- 3 ߁ ˈفك لما ˸مار ̤و̧̤ا ˋي الذي ̻˜ˋت ˧ة̤و رز ̤ا ˕ ̏ش ̾ل ̉ةˣموبم ̪˸̰د ا˧ةر ̤ا ̾د.

4 ٪ قم بإزاحة لوحة زر التشغيل بالاضافة إلى الكبل من أسفل اللسان الموجود على مجموعة مسند راحة اليد.

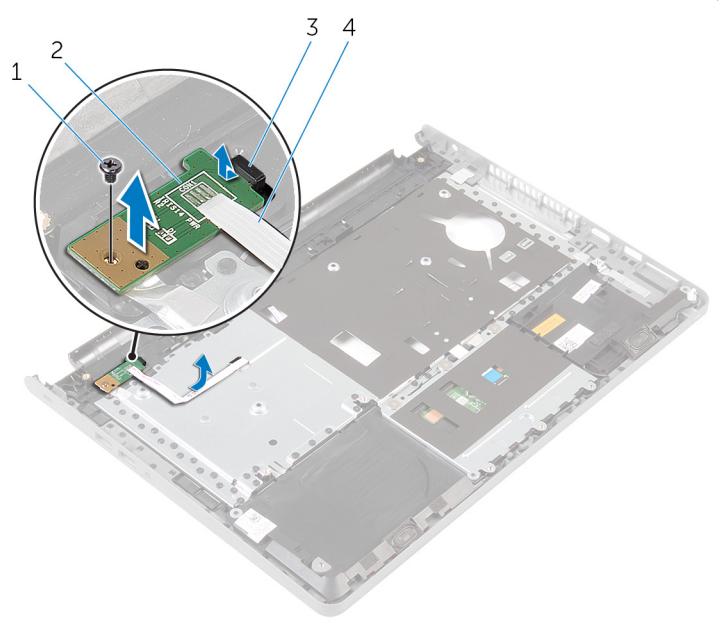

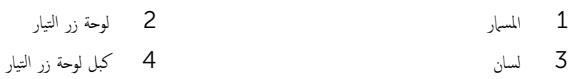

# إعادة تركيب لوحة زر التشغيل

<span id="page-43-0"></span>تحذيو . قبل العمل داخل الكمبيوتر ، اقرأ معلومات الانمان التي تم ٳرفاقها مع الكمبيوتر ، واتبع الخطوات الوادة في ق<u>بل العمل داخل الكمبيوتر</u> . بعد العمل ⚠ داخل الكمبيوتر، اتبع التعليات الواردة في <u>بعد العمل داخل الكمبيوتر</u> للتعرف علي المعلومات ا⁄مِضافية الخاصة بافضل ممارسات الاممان، راجع الصفحة الرئيسية الخاصة بالتّوافق <sup>التنظ</sup>يمي من خلال dell.com/regulatory\_compliance.

### ا∕احجراء

- 1 ٪ قم بإزاحة لوحة زر الطاقة أسفل اللسان الموجود على مسند راحة اليد وقم بمحاذاة فتحة المسهار الموجودة على لوحة زر الطاقة مع فتحة المسهار الموجودة على مسند راحة اليد.
	- 2 أعد تركيب المسار اللولبي الذي يثبت لوحة زر التشغيل بمجموعة مسند راحة اليد.
		- ق ﴿ بِإِزاحة كبل لوحة زر التيار عبر الفتحة الموجودة على مجموعة مسند راحة اليد.
			- اقلب مجموعة مسند راحة اليد.  $\,$

#### المتطلبات التالية

- 1 ٪ اتبع الإجراءات الواردة في الخطوات من الرابعة إلى الحادية عشرة في <u>"إعادة وضع مسند راحة اليد"</u>.
	- **2** أعد وضع <u>لوحة المفاتيح</u>
	- لاح الاجراءات من الخطوة 4 إلى الخطوة 6 في <u>"إعادة وضع محرك الاقراص الثابتة</u>". ȓ
		- **4** أعد وضع <u>غطاء القاعدة</u>.
			- 5 أعد وضع <u>البطارية</u>

### إزالة مكبرات الصوت

تحذيو : قبل العمل داخل الكمبيوتر ، اقرأ معلومات الانمان التي تم إرفاقها مع الكمبيوتر ، واتبع الخطوات الوادة في ق<u>بل العمل داخل الكمبيوتر</u> . بعد العمل ⚠ داخل الكمبيوتر، اتبع التعليات الواردة في <u>بعد العمل داخل الكمبيوتر</u> للتعرف علي المعلومات ا⁄مِضافية الخاصة بافضل ممارسات الاممان، راجع الصفحة الرئيسية الخاصة بالتّوافق <sup>التنظ</sup>يمي من خلال dell.com/regulatory\_compliance.

### المتطلبات <mark>الائ</mark>ىاسية

- 1 قربان العطارية .
- **2** فم بإزالة <u>غطاء القاعدة</u>
- لاستِع الاجراءات من الخطوة 1 إلى 3 في "<mark>إزالة محرك الاقراص الثابتة</mark>". ȓ
	- 4 ٪ مَّ بإزالة ل<u>وحة المفاتيح</u>
	- 5 أتبع الإجراءات من الخطوة 1 إلى 8 في "إز<u>الة مسند راحة اليد"</u>

### ا∕ا<جراء

- اقلب مجموعة مسند راحة اليد، وقم بوضعه على سطح مستوٍ ونظيف.  $\boldsymbol{1}$
- 2 لاحظ موقع مكبرات الصوت وارفع مكبرات الصوت خارج مجموعة مسند راحة اليد.
- 3 لاحظ توجيه كبل مكبر الصوت، وقم بإزالة الكبل من أدلة التوجيه الموجودة فى مجموعة مسند راحة اليد.

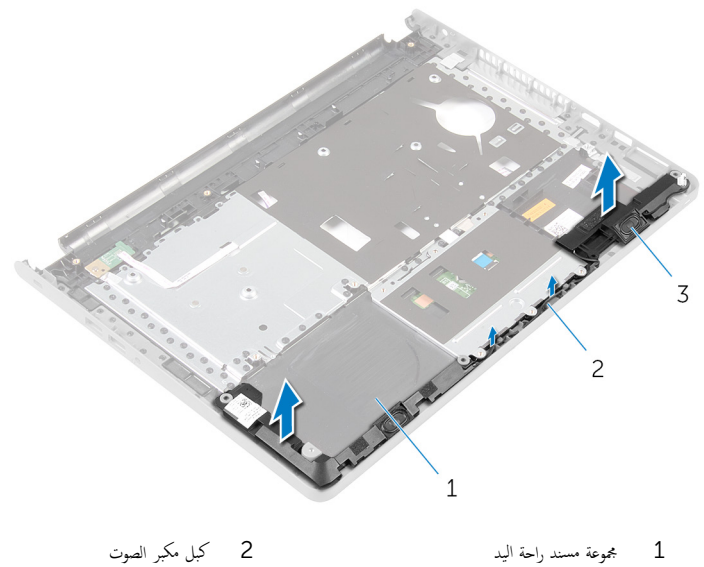

3 مكبرات الصوت (2)

# إعادة وضع مكبرات الصوت

<span id="page-46-0"></span>تحذير : قبل العمل داخل الكمبيوتر، اقرأ معلومات الانمان التي تم إرفاقها مع الكمبيوتر، واتبع الخطوات الوادة في <u>قبل العمل داخل الكمبيوتر</u> . بعد العمل ⚠ داخل الكمبيوتر، اتبع التعليات الواردة في <u>بعد العمل داخل الكمبيوتر</u> للتعرف علي المعلومات ا⁄مِضافية الخاصة بافضل ممارسات الاممان، راجع الصفحة الرئيسية الخاصة بالتّوافق <sup>التنظ</sup>يمي من خلال dell.com/regulatory\_compliance.

### انځ او

- ستخدام دعامات المحاذاة، ثبت مكبرات الصوت فى مجموعة مسند راحة اليد.  $\boldsymbol{1}$
- 2 ٪ قم بتوجيه كبل مكبر الصوت عبر أدلة التوجيه الموجودة على مجموعة مسند راحة اليد.
	- قافلب مجموعة مسند راحة اليد.  $\bar{\bf 3}$

### المتطلبات <mark>الائ</mark>ىاسية

- 1 أتبع الإجراءات الواردة في الخطوات من الرابعة إلى الحادية عشرة في <u>"إعادة وضع مسند راحة اليد"</u>.
	- **2** أعد وضع ل<u>وحة المفاتيح</u>.
	- قط اتبع الإجراءات من الخطوة 4 إلى الخطوة 6 في <u>"إعادة وضع محرك الاقراص الثابتة</u>". ȓ
		- **4** أعد وضع <u>غطاء القاعدة</u> .
			- 5 أعد وضع <u>البطارية</u>

# (الإدخال/الإخراج) 1/O إزالة لوحة

⚠ تحذير : قبل العمل داخل الكمبيوتر، اقرأ معلومات الانمان التي تم إرفاقها مع الكمبيوتر، واتبع الخطوات الوادة في <u>قبل العمل داخل الكمبيوتر</u> . بعد العمل داخل الكمبيوتر، اتبع التعليات الواردة في <u>بعد العمل داخل الكمبيوتر</u> للتعرف علي المعلومات ا⁄مِضافية الخاصة بافضل ممارسات الاممان، راجع الصفحة الرئيسية الخاصة بالتّوافق <sup>التنظ</sup>يمي من خلال dell.com/regulatory\_compliance.

### المتطلبات <mark>الائ</mark>ىاسية

- 1 قربان العطارية .
- **2** فم بإزالة <u>غطاء القاعدة</u>
- لاستِع الاجراءات من الخطوة 1 إلى 3 في "<mark>إزالة محرك الاقراص الثابتة</mark>". ȓ
	- 4 ٪ مَّ بإزالة ل<u>وحة المفاتيح</u>
	- 5 اتبع الإجراءات من الخطوة 1 إلى 8 في إز<u>الة مسند راحة اليد</u>

### ا∕ا چراء

- وفع المزلاج وافصل كبل لوحة الإدخال/الإخراج من لوحة الإدخال/الإخراج.  $\bm{1}$ 
	- 2 ٪ قم بفك المسهار الذي يثبت لوحة الإدخال/الإخراج بقاعدة الكمبيوتر.

قم برفع لوحة الادٍخال/الإخِراج من أسفل اللسان الموجود على قاعدة الكمبيوتر .  $\bf 3$ 

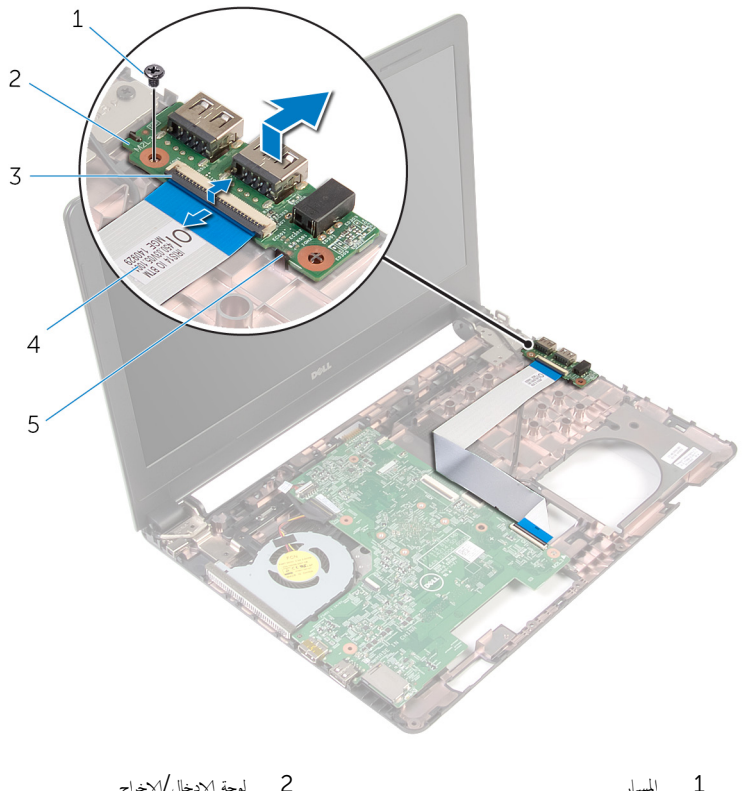

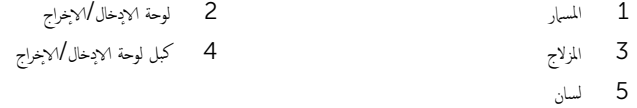

# إعادة وضع لوحة الادخال/الاخراج

تحذير : قبل العمل داخل الكمبيوتر، اقرأ معلومات الانمان التي تم إرفاقها مع الكمبيوتر، واتبع الخطوات الوادة في <u>قبل العمل داخل الكمبيوتر</u> . بعد العمل ⚠ داخل الكمبيوتر، اتبع التعليات الواردة في <u>بعد العمل داخل الكمبيوتر</u> للتعرف علي المعلومات ا⁄مِضافية الخاصة بافضل ممارسات الاممان، راجع الصفحة الرئيسية الخاصة بالتّوافق <sup>التنظ</sup>يمي من خلال dell.com/regulatory\_compliance.

### ا∕لأجراء

- $\!1$  أدخل لوحة ا√دٍدخال $\gamma$ دٍخراج في الفتحات الموجودة في قاعدة الكمبيوتر وقم بمحاذاة فتحة المسهار الموجودة في لوحة ا√دٍخواج مع فتحة المسهار الموجودة في قاعدة الكمبيوتر .
	- 2 أعد تركيب المسهار الذي يثبت لوحة الادٍخال/لاخِراج بقاعدة الكمبيوتر.
	- 3 ٪ قم بتمرير كابل لوحة الادٍخال والاخِراج إلى الموصل الخاص به. واضغط على مزلاج الموصل لتثبيت الكابل.

#### المتطلبات التالبة

- 1 ٪اتبع الإجراءات الواردة في الخطوات من الرابعة إلى الحادية عشرة في <u>إعادة وضع مسند راحة اليد ً</u>.
	- **2** أعد وضع ل<u>وحة المفاتيح</u> .
	- لاسع الإجراءات من الخطوة 4 إلى الخطوة 6 في <u>"إعادة وضع محرك الاقراص الثابتة</u>". ȓ
		- 4 أعد وضع <u>غطاء القاعدة</u>.
			- 5 فرضع <u>اليطارية</u>

### إزالة لوحة النظام

<span id="page-50-0"></span>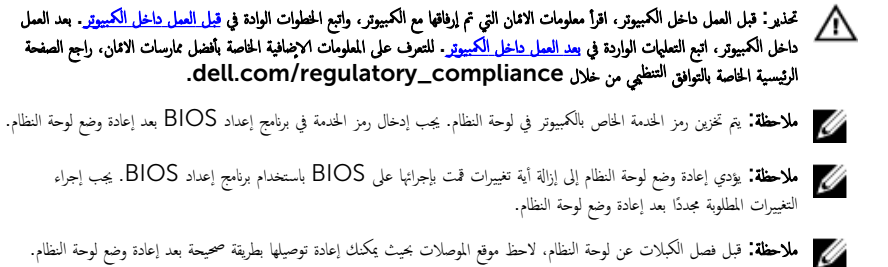

### المتطلبات الائ*ت*اسية

- 1 فَمَ بِإِزالَةِ ا<u>لْبِطَارِيَّةِ</u>
- **2** فم بإزالة <u>غطاء القاعدة</u>.
- لاسم الاجراءات من المخطوة 1 إلى 3 في "<mark>إزالة محرك الاقراص الثابتة</mark>". ȓ
	- 4 ٪ قم بإزالة <u>وحدات الذاكرة</u>
	- 5 في بإرالة ا<u>لبطاقة اللاسلكية</u>
		- <mark>6</mark> فم بإزالة ل<u>وحة المفاتيح</u>
	- 7 ٪ اتبع الاجراءات من الخطوة 1 إلى 8 في <u>"إزالة مسند راحة اليد"</u>.

### ا∕لأچراء

- 1 ٪ قم بإزالة الشريط المثبت لكبل الشاشة في لوحة النظام.
- 2 ٪ ارفع مزاليج الموصل وافصل كبل الشاشة وكبل لوحة الادٍخلل/الاخِراج عن لوحة النظام.

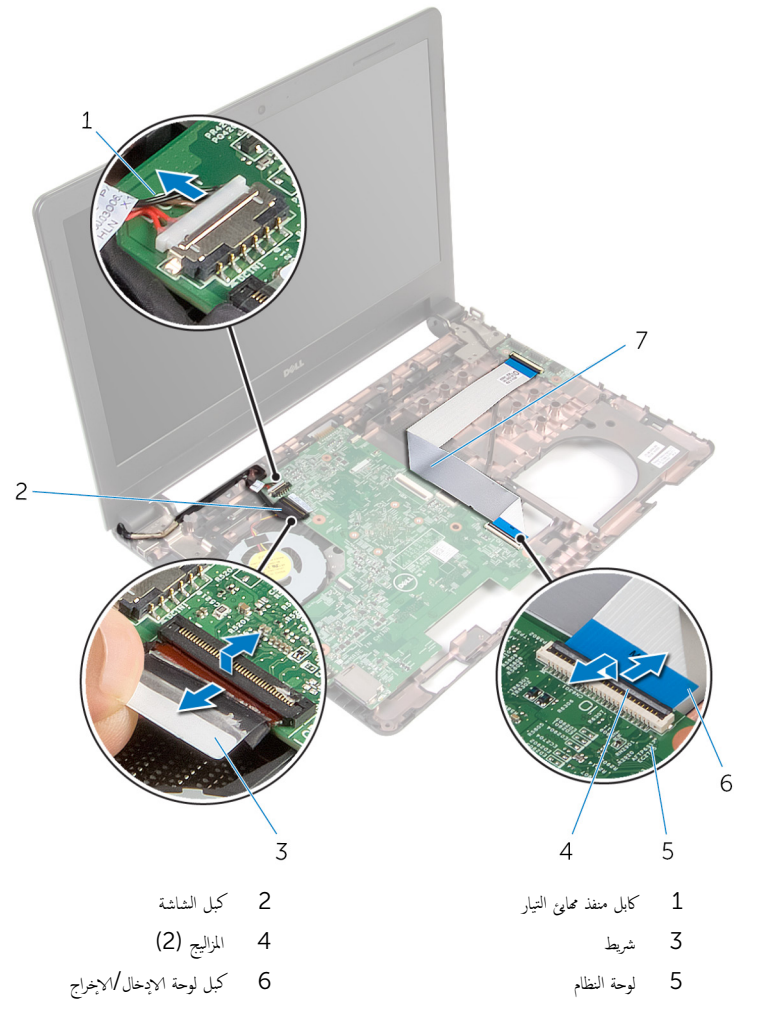

4 ٪ قم بفك المسبار الذي يثبت لوحة النظام بقاعدة الكمبيوتر .

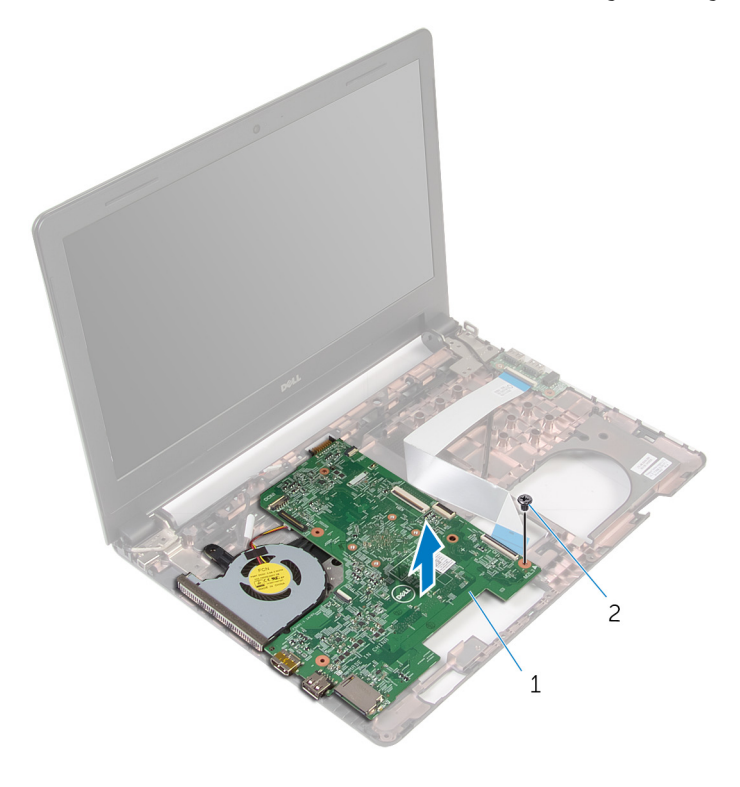

1 ˧ة̤و ̤ا ̰ظ˅م 2 لما ˸مار

- قاض اقلب لوحة النظام.  $\pm$
- 7 ٪ قم بإزالة ا<u>لبطارية الخلوية المصغرة</u>
- اتيع الإجراءات من الخطوة 1 إلى الخطوة  $\,$  في " <u>ازالة مجموعة الموزع الحراري ".</u>

# إعادة تركيب لوحة النظام

<span id="page-53-0"></span>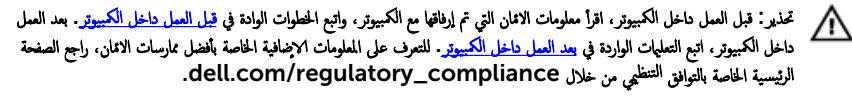

- ملاحظة: يتم تخزين رمز الخدمة الحاص بالكمبيوتر في لوحة النظام. يجب إدخال رمز الحدمة في برنامج إعداد BIOS بعد إعادة وضع لوحة النظام. U
	- لاحظة: يؤدي إعادة وضع لوحة النظام إلى إزالة أية تغييرات قمت بإجرائها على BIOS باستخدام برنامج إعداد BIOS. يجب إجراء التغييرات المطلوبة مجددًا بعد إعادة وضع لوحة النظام.

### ا∕لأچراء

- 1 أعد وضع <u>البطارية الخلوية المصغرة</u>.
- 2 اتبع الإجراءات من الخطوة 2 إلى الخطوة 4 في <u>"إعادة وضع مجموعة التبريد الحراري</u>".
	- قاني لوحة النظام. $\bar{\bf 3}$
- 4 ٪ قم بمحازاة فتحة المسهار الموجود في لوحة النظام مع فتحة المسهار الموجود في قاعدة الكمبيوتر .

#### ننبيه: تأكد من عدم وجود أي كابلات أسفل لوحة النظام. ȓ

- 5 أعد تركيب المسهار الذي يثبت لوحة النظام بقاعدة الكمبيوتر.
	- **6** ٪ قم بتوصيل كبل منفذ محابئ التيار بلوحة النظام.
- 7 ٪ قم بإزاحة كبل الشاشة وكبل لوحة الإيخال/الإخراج إلى داخل لوحة النظام، واضغط على المزاليج لتثبيت الكبلات.
	- 8 ٪ قم بلصق الشريط الذي يقوم بتثبيت كبل الشاشة بلوحة النظام.

#### المتطلبات التالية

- 1 ٪ اتبع الاچراءات الواردة في الخطوات من الرابعة إلى الحادية عشرة في <u>"إعادة وضع مسند راحة اليد"</u>.
	- **2** أعد وضع ل<u>وحة المفاتيح</u>.
	- 3 أعد وضع <u>البطاقة اللاسلكية</u>.
		- 4 أعد وضع <u>وحدات الذاكرة</u>.
	- ه اتبع الإجراءات من الخطوة 4 إلى الخطوة 6 في <u>"إعادة وضع محرك الاقراص الثابتة</u>". ȓ
		- **6** أعد وضع <u>غطاء القاعدة</u>
			- 7 أعد وضع <u>البطارية</u>

### إزالة البطارية الخلوية المصغرة

<span id="page-54-0"></span>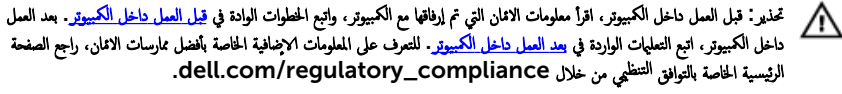

تنبيه: يؤدي إزالة البطارية الخلوية المصغرة إلى إعادة تعيين إعدادات BIOS بشكل افتراضي. يوصى بملاحظة إعدادات BIOS قبل إزالة البطارية الخلوية المصغرة.

### المتطلبات الائ*ت*اسية

- 1 فَمَ بِإِزَالَةِ ا<u>لْبِطَارِيَّةِ</u>
- **2** ﴿ بِإِرَالَةٍ <u>غطاءِ القاعدة</u>ِ
- لاسم الاجراءات من المخطوة 1 إلى 3 في "<mark>إزالة محرك الاقراص الثابتة</mark>". ȓ
	- 4 ٪ قم بإزالة <u>وحدات الذاكرة</u>
	- 5 ٪ مَّ بإزالة <u>البطاقة اللاسلكية</u>
		- **6** فم بإزالة ل<mark>وحة المفاتيح</mark>
	- 7 ٪ اتبع الإجراءات من الخطوة 1 إلى 8 في "<u>إزالة مسند راحة اليد</u>
		- 8 اتبع الإجراءات من الخطوة 1 إلى 6 في "<u>لزالة لوحة النظام</u> .

### ا∕لإجراء

باستخدام مخطاط بلاستيكي، ارفع البطارية الحلوية المصغرة برفق

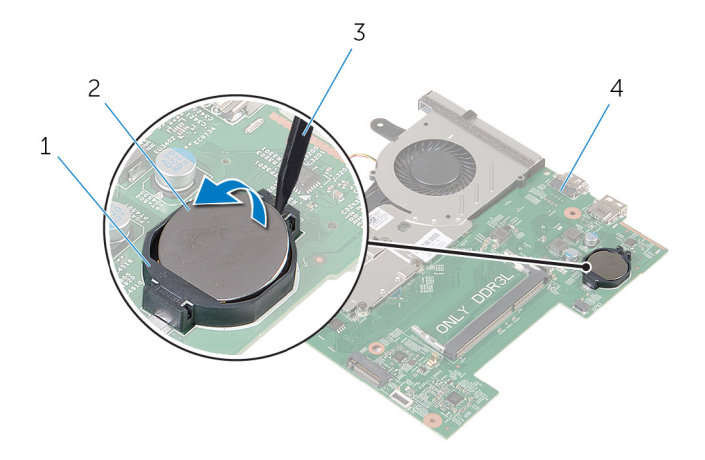

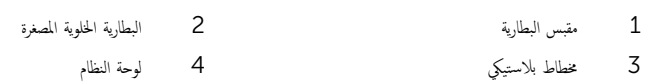

# ـْإعادة تركيب البطارية الخلوية المصغرة

<span id="page-56-0"></span>تحذيو . قبل العمل داخل الكمبيوتر ، اقرأ معلومات الانمان التي تم ٳرفاقها مع الكمبيوتر ، واتبع الخطوات الوادة في ق<u>بل العمل داخل الكمبيوتر</u> . بعد العمل ⚠ داخل الكمبيوتر، اتبع التعليات الواردة في <u>بعد العمل داخل الكمبيوتر</u> للتعرف علي المعلومات ا⁄مِضافية الخاصة بافضل ممارسات الاممان، راجع الصفحة الرئيسية الخاصة بالتّوافق <sup>التنظ</sup>يمي من خلال dell.com/regulatory\_compliance.

### ا∕احجراء

مع ضبط الجانب الموجب بحيث يتجه إلى أعلى، أدخل البطارية الحُلوية المصغرة داخل مقبس البطارية الموجود في لوحة النظام.

#### المتطلبات التالبة

- 1 ˒ا ˋع ̤ا˕ع̧ۤت ̪ن ةالخطو 3 Ȕالى ةالخطو 8 ߆ "Ȕا̉˅دة ̀عو ˧ة̤و [̤ا̰ظ˅م](#page-53-0)".
- 2 أتبع الإجراءات الواردة في الخطوات من الرابعة إلى الحادية عشرة في <u>"إعادة وضع مسند راحة اليد"</u>.
	- 3 أعد وضع ل<u>وحة المفاتيح</u>
	- 4 أعد وضع <u>البطاقة اللاسلكية</u> .
		- 5 في أعد وضع <u>وحدات الذاكرة</u>
	- **6** اتبع الإجراءات من الخطوة 4 إلى الخطوة 6 في <u>"إعادة وضع محرك الاقراص الثابتة</u>" . ȓ
		- **7** أعد وضع <u>غطاء القاعدة</u>.
			- 8 أعد وضع <u>البطارية</u><br>ـ

### إزالة مجموعة التبريد الحراري

<span id="page-57-0"></span>تحذيو ً. قبل العمل داخل الكمبيوتر، اقرأ معلومات الانمان التي تم إرفاقها مع الكمبيوتر، واتبع الخطوات الوادة في ق<u>بل العمل داخل الكمبيوتر</u> . بعد العمل ⚠ داخل الكمبيوتر، اتبع التعليات الواردة في <u>بعد العمل داخل الكمبيوتر</u> للتعرف علي المعلومات ا⁄مِضافية الخاصة بافضل ممارسات الاممان، راجع الصفحة الرئيسية الخاصة بالتّوافق <sup>التنظ</sup>يمي من خلال dell.com/regulatory\_compliance.

### المتطلبات <mark>الائ</mark>ىاسية

- 1 قربان العطارية .
- **2** فم بإزالة <u>غطاء القاعدة</u>
- لاستِع الاجراءات من الخطوة 1 إلى 3 في "<mark>إزالة محرك الاقراص الثابتة</mark>". ȓ
	- 4 ٪ قم بإزالة وحدات ا<u>لذاكرة</u>
	- 5 ٪ قم بإزالة ا<u>لبطاقة اللاسلكية</u>
		- **6** فم بإزالة ل<u>وحة المفاتيح</u>
	- 7 اتبع الإجراءات من الخطوة 1 إلى 8 في إز<u>الة مسند راحة اليد "</u>.
		- 8 أتبع الاجراءات من الخطوة 1 إلى 6 في <sup>"</sup>إز<u>الة لوحة النظام</u>".

#### ا∕لاچراء

- 1 ٪ باتباع الترتيب التسلسلي (المشار إليه في مجموعة التبريد الحراري)، قم بفك مسامير التثبيت التي تثبت مجموعة التبريد الحراري في لوحة النظام.
	- **2** افصل كبل المروحة عن لوحة النظام.

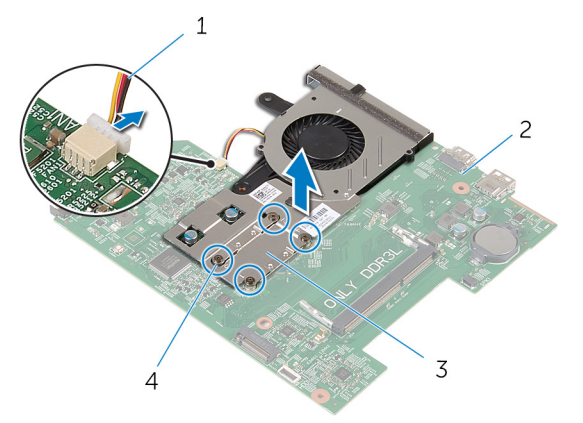

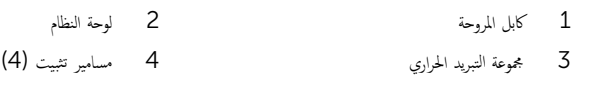

4 ٪ اتبع الإجراءات من الخطوة 1 إلى الخطوة 3 في "<mark>لز<u>الة المروحة"</u> .</mark>

## إعادة تركيب مجموعة التبريد الحراري

<span id="page-59-0"></span>تحذيو . قبل العمل داخل الكمبيوتر ، اقرأ معلومات الانمان التي تم ٳرفاقها مع الكمبيوتر ، واتبع الخطوات الوادة في ق<u>بل العمل داخل الكمبيوتر</u> . بعد العمل ⚠ داخل الكمبيوتر، اتبع التعليات الواردة في <u>بعد العمل داخل الكمبيوتر</u> للتعرف علي المعلومات ا⁄مِضافية الخاصة بافضل ممارسات الاممان، راجع الصفحة الرئيسية الخاصة بالتّوافق <sup>التنظ</sup>يمي من خلال dell.com/regulatory\_compliance.

#### ا∕احجراء

- 1 أتبع الإجراءات الواردة في الخطوات من 1 إلى 3 في "<u>استبدال المروحة"</u>.
- 2 ٪ قم بمحاذاة المسامير الموجودة في مجموعة التبريد الحراري مع فتحات المسامير الموجودة في لوحة النظام.
- 3 باتباع الترتيب التسلسلي (المشار إليه في مجموعة التبريد الحراري)، أحكم ربط مسامير التثبيت التي تثبت مجموعة التبريد الحراري في لوحة النظام.
	- 4 ٪ قم بتوصيل كبل المروحة بلوحة النظام.

#### المتطلبات التالبة

- 1 ˒ا ˋع ̤ا˕ع̧ۤت ̪ن ةالخطو 3 Ȕالى ةالخطو 8 ߆ "Ȕا̉˅دة ̀عو ˧ة̤و [̤ا̰ظ˅م](#page-53-0)".
- 2 اتبع الإجراءات الواردة في الخطوات من الرابعة إلى الحادية عشرة في <u>"إعادة وضع مسند راحة اليد"</u>.
	- 3 أعد وضع <u>لوحة المفاتيح</u>
	- 4 في أعد وضع <u>البطاقة اللاسلكية</u>
		- 5 في أعد وضع <u>وحدات الذاكرة</u>
	- **6** اتبع الإجراءات من الخطوة 4 إلى الخطوة 6 في <u>"إعادة وضع محرك الاقراص الثابتة</u>". ȓ
		- **7** أعد وضع <u>غطاء القاعدة</u>.
			- 8 أعد وضع <u>البطارية</u>

### إزالة المروحة

<span id="page-60-0"></span>تحذيو ً. قبل العمل داخل الكمبيوتر، اقرأ معلومات الانمان التي تم إرفاقها مع الكمبيوتر، واتبع الخطوات الوادة في ق<u>بل العمل داخل الكمبيوتر</u> . بعد العمل ⚠ داخل الكمبيوتر، اتبع التعليات الواردة في <u>بعد العمل داخل الكمبيوتر</u> للتعرف علي المعلومات ا⁄مِضافية الخاصة بافضل ممارسات الاممان، راجع الصفحة الرئيسية الخاصة بالتّوافق <sup>التنظ</sup>يمي من خلال dell.com/regulatory\_compliance.

### المتطلبات <mark>الائ</mark>ىاسية

- 1 قربان العطارية .
- **2** فم بإزالة <u>غطاء القاعدة</u>.
- لاسِع الاجراءات من الخطوة 1 إلى 3 في " ا<u>لزالة محرك الاقراص الثابتة</u>". ȓ
	- 4 ٪ قم بإزالة وحدات ا<u>لذاكرة</u>.
	- 5 ٪ قم بإزالة <u>البطاقة اللاسلكية</u>
		- **6** فم بإزالة ل<u>وحة المفاتيح</u>
	- 7 اتبع الإجراءات من الخطوة 1 إلى 8 في إز<u>الة مسند راحة اليد "</u>.
		- 8 أتبع الإجراءات من الخطوة 1 إلى 6 في <mark>"إزال<u>ة لوحة النظام"</u> .</mark>
- 9 اتبع الإجراءات من الخطوة 1 إلى 3 في "إ<u>زالة مجموعة المشتت الحراري</u> ".

#### الاچراء

قم بإزالة المسامير اللولبية المثبتة للمروحة بمجموعة مسند راحة اليد.  $\boldsymbol{1}$ 

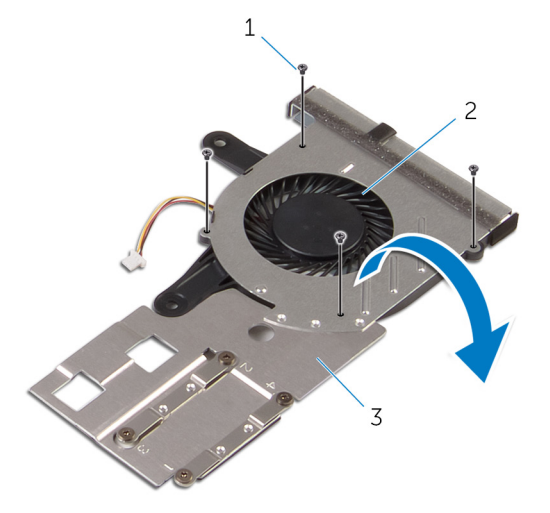

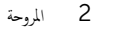

1 لما ̪˅˸ ̾ر ̤و̧̤ا ˋ̾ة) 4( 2 ˧ةوالمر قطيعة التبريد الحراري $\zeta$ 

ق ارفع المروحة خارج مجموعة التبريد الحرارية.

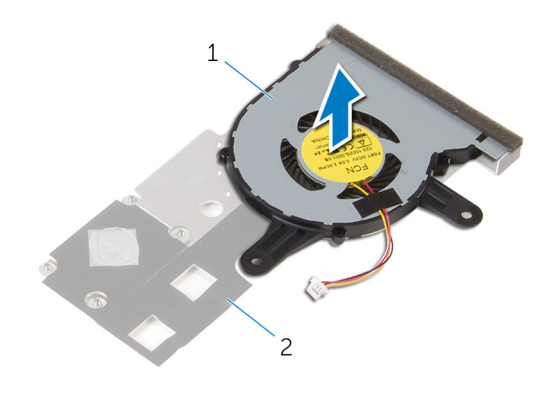

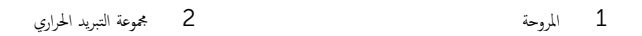

# إعادة وضع المروحة

<span id="page-62-0"></span>تحذير : قبل العمل داخل الكمبيوتر، اقرأ معلومات الانمان التي تم إرفاقها مع الكمبيوتر، واتبع الخطوات الوادة في <u>قبل العمل داخل الكمبيوتر</u> . بعد العمل ⚠ داخل الكمبيوتر، اتبع التعليات الواردة في <u>بعد العمل داخل الكمبيوتر</u> للتعرف علي المعلومات ا⁄مِضافية الخاصة بافضل ممارسات الاممان، راجع الصفحة الرئيسية الخاصة بالتّوافق <sup>التنظ</sup>يمي من خلال dell.com/regulatory\_compliance.

### ا∕احجراء

- ع ضع المروحة على مجموعة التبريد الحرارية.  $\mathbf 1$ 
	- ع أدر مجموعة التبريد الحرارية.
- ق ﴿ بإعادة تركيب المسامير اللولبية التي تثبت المروحة بمجموعة مسند راحة اليد.

#### المتطلبات التالبة

- 1 اتبع الإجراءات من الخطوة 2 إلى الخطوة 4 في <u>"إعادة وضع مجموعة التبريد الحراري</u>".
	- 2 اتبع التعليات من الخطوة كى إيل الخطوة 8 في <u>"إعادة وضع لوحة النظام</u>".
- 3 ˒ا ˋع ȔԳ اǤاتˠر دةارا̤و ߆ اتالخطو ̪ن اˈعةا̤ر Ȕالى الح˅د̻ة ̉ ةނ ߆ "Ȕا̉˅دة ̀عو [̪˸̰د](#page-36-0) ا˧ةر ̤ا ̾د".
	- 4 أعد وضع <u>لوحة المفاتيح</u>
	- 5 أعد وضع <u>البطاقة اللاسلكية</u>
		- **6** أعد وضع <u>وحدات الذاكرة</u>
	- ▼ اتبع الإجراءات من الخطوة 4 إلى الخطوة 6 في <u>"إعادة وضع محرك الاقراص الثابتة</u>". ȓ
		- **8** أعد وضع <u>غطاء القاعدة</u>.
			- 9 أعد وضع <u>البطارية</u>

### إزالة مجموعة الشاشة

⚠ تحذير : قبل العمل داخل الكمبيوتر، اقرأ معلومات الانمان التي تم إرفاقها مع الكمبيوتر، واتبع الخطوات الوادة في <u>قبل العمل داخل الكمبيوتر</u> . بعد العمل داخل الكمبيوتر، اتبع التعليات الواردة في <u>بعد العمل داخل الكمبيوتر</u> للتعرف علي المعلومات ا⁄مِضافية الخاصة بافضل ممارسات الاممان، راجع الصفحة الرئيسية الخاصة بالتّوافق <sup>التنظ</sup>يمي من خلال dell.com/regulatory\_compliance.

### المتطلبات <mark>الائ</mark>ىاسية

- 1 قربان العطارية .
- **2** فم بإزالة <u>غطاء القاعدة</u>.
- لاستِع الاجراءات من الخطوة 1 إلى 3 في "<mark>إزالة محرك الاقراص الثابتة</mark>". ȓ
	- 4 ٪ قم بإزالة وحدات ا<u>لذاكرة</u>.
	- 5 ٪ قم بإزالة <u>البطاقة اللاسلكية</u>
		- **6** فم بإزالة ل<u>وحة المفاتيح</u>
	- 7 اتبع الإجراءات من الخطوة 1 إلى 8 في "إ<u>زالة مسند راحة اليد"</u> .
		- 8 أنبع الإجراءات من الخطوة 1 إلى 5 في "إز<u>الة لوحة النظام"</u>.

#### ا∕لاچراء

1 أغلق الشاشة واقلب الكمبيوتر رأسًا على عقب.

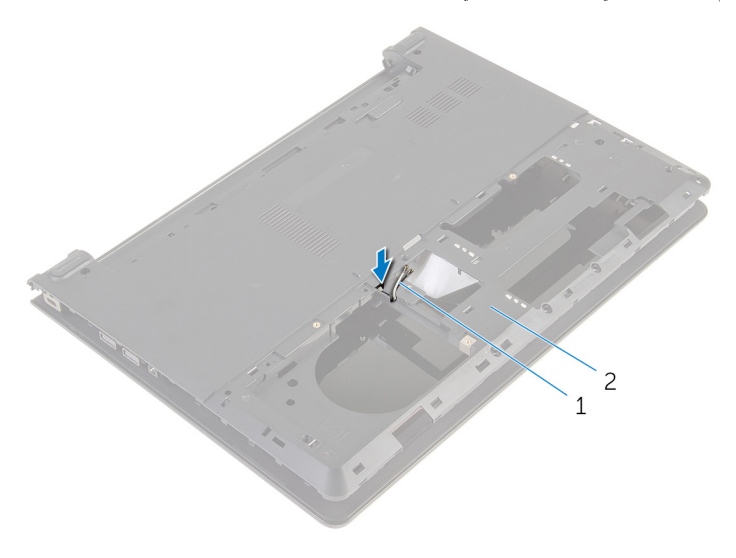

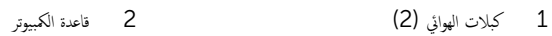

- قافلب الكمبيوتر وافتح الشاشة. $\: {\bf 3}$
- 4 ٪ ارفع المزلاج وافصل كبل لوحة ا√ڊخال√√چغراج من لوحة ا√دٍخال/√≼خراج.

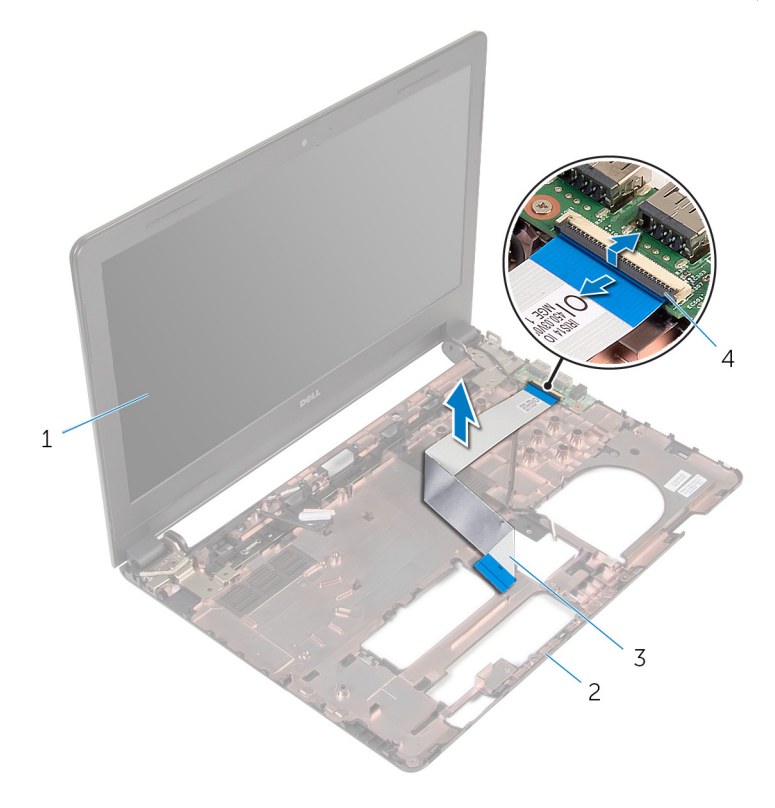

| 2 - قاعدة الكمبيوتر | 1 - مجموعة الشاشة          |  |
|---------------------|----------------------------|--|
| 4 المزلاج           | 3 كبل لوحة الإدخال/الإخراج |  |

د لاحظ توجيه كبل الهوائي، وقم بإزالة كبل الهوائي من أدلة التوجيه الموجودة في قاعدة الكمبيوتر .

7 لاحظ توجيه كبل الشاشة، وقم بإزالة كبل الشاشة من أدلة التوجيه الموجودة في قاعدة الكمبيوتر .

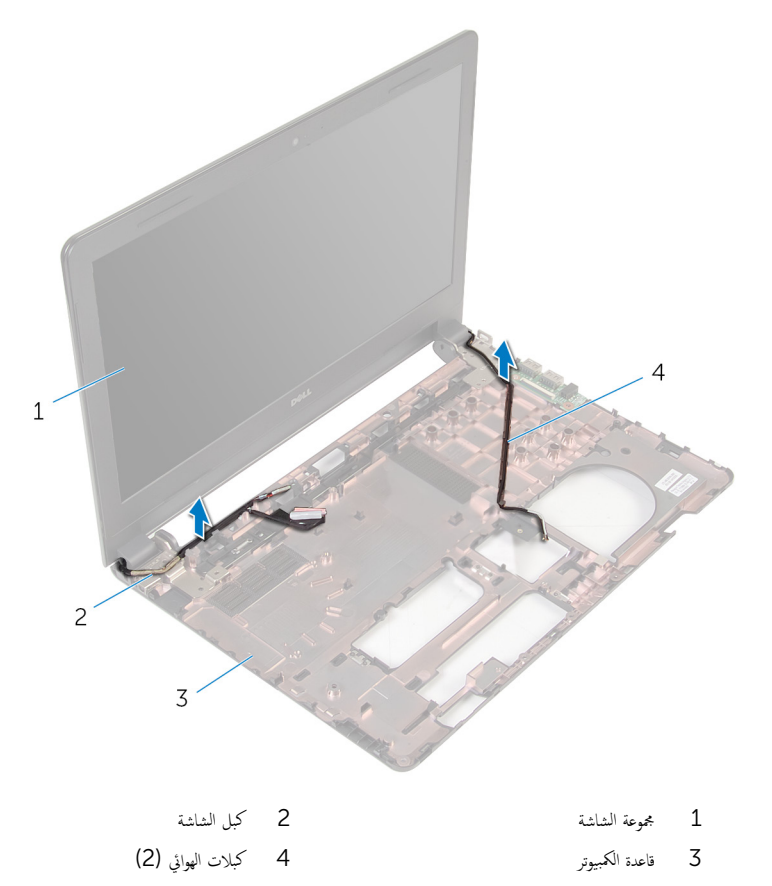

قا ﴿ بِإِزَالَةِ المساميرِ المثبتة لمفصلات الشاشة في قاعدة الكمبيوتر .

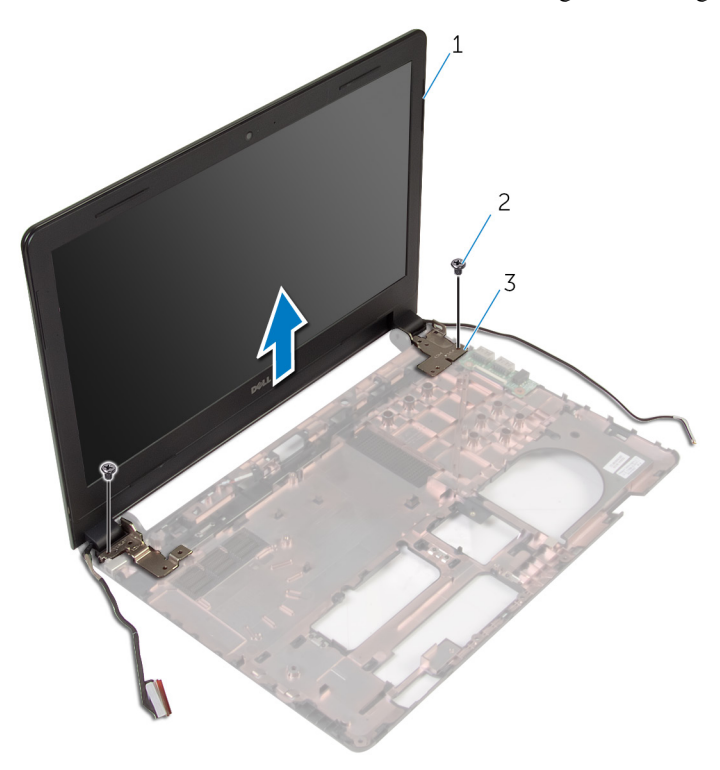

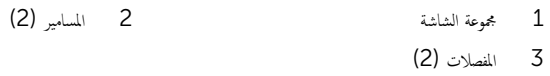

# إعادة وضع مجموعة الشاشة

<span id="page-68-0"></span>تحذيو . قبل العمل داخل الكمبيوتر ، اقرأ معلومات الانمان التي تم ٳرفاقها مع الكمبيوتر ، واتبع الخطوات الوادة في ق<u>بل العمل داخل الكمبيوتر</u> . بعد العمل ⚠ داخل الكمبيوتر، اتبع التعليات الواردة في <u>بعد العمل داخل الكمبيوتر</u> للتعرف علي المعلومات ا⁄مِضافية الخاصة بافضل ممارسات الاممان، راجع الصفحة الرئيسية الخاصة بالتّوافق <sup>التنظ</sup>يمي من خلال dell.com/regulatory\_compliance.

### ا∕احجراء

- ق بمحاذاة فتحات المسامير الموجودة على مفصلات الشاشة مع فتحات المسامير الموجودة بقاعدة الكمبيوتر .
	- 2 أعد وضع المسامير المثبتة لمفصلات الشاشة فى قاعدة الكمبيوتر.
	- 3 ٪ قم بتوجيه كبل الشاشة خلال أدلة التوجيه الموجودة على قاعدة الكمبيوتر .
- 4 ٪ قم بتوجيه كابلات الهوائي من خلال أدلة التوجيه الموجودة في قاعدة الكمبيوتر، ثم قم بإزاحة كبلات الهوائي من خلال الفتحة الموجودة في قاعدة الكمبيوتر .
	- 5 ٪ قم بتمرير كابل لوحة الادٕخال والاخِراج إلى الموصل الخاص به. واضغط على مزلاج الموصل لتثبيت الكابل.

#### المتطلبات التالبة

- 1 اتبع الاجراءات من الخطوة 4 إلى الخطوة 8 في <u>استبدال لوحة النظام</u> . 2 ˒ا ˋع ȔԳ اǤاتˠر ̪ن ةالخطو 4 Ȕالى ةالخطو 11 ߆ " ˷ا ˕ˋدال [̪˸̰د](#page-36-0) ا˧ةر ̤ا ̾د".
	- **3** أعد وضع <u>لوحة المفاتيح</u>
	- 4 في أعد وضع <u>البطاقة اللاسلكية</u>
		- 5 في أعد وضع <u>وحدات الذاكرة</u>
- ه اتبع الإجراءات من الخطوة 4 إلى الخطوة 6 في "<u>استبدال محرك الاقراص الثابتة</u>" . ȓ
	- **7** أعد وضع <u>غطاء القاعدة</u>.
		- **8** أعد وضع <u>البطارية</u>

### إزالة إطار الشاشة

⚠ تحذير : قبل العمل داخل الكمبيوتر، اقرأ معلومات الانمان التي تم إرفاقها مع الكمبيوتر، واتبع الخطوات الوادة في <u>قبل العمل داخل الكمبيوتر</u> . بعد العمل داخل الكمبيوتر، اتبع التعليات الواردة في <u>بعد العمل داخل الكمبيوتر</u> للتعرف علي المعلومات ا⁄مِضافية الخاصة بافضل ممارسات الاممان، راجع الصفحة الرئيسية الخاصة بالتّوافق <sup>التنظ</sup>يمي من خلال dell.com/regulatory\_compliance.

### المتطلبات <mark>الائ</mark>ىاسية

- 1 فم بإزالة ا<mark>لبطارية</mark>
- **2** فم بإزالة <u>غطاء القاعدة</u>.
- لاستِع الاجراءات من الخطوة 1 إلى 3 في "<mark>إزالة محرك الاقراص الثابتة</mark>". ȓ
	- 4 ٪ قم بإزالة وحدات ا<u>لذاكرة</u>.
	- 5 ٪ قم بإزالة <u>البطاقة اللاسلكية</u>
		- <mark>6</mark> فم بإزالة ل<u>وحة المفاتيح</u>
	- 7 اتبع الإجراءات من الخطوة 1 إلى 8 في "<u>إزالة مسند راحة اليد"</u> .
		- 8 أتبع الإجراءات من الخطوة 1 إلى 5 في <u>"إزالة لوحة النظام</u>

### ا∕امچراء

ستخدام أطراف أصابعك، ارفع الحواف الداخلية لاطار الشاشة بعناية.  $\boldsymbol{1}$ 

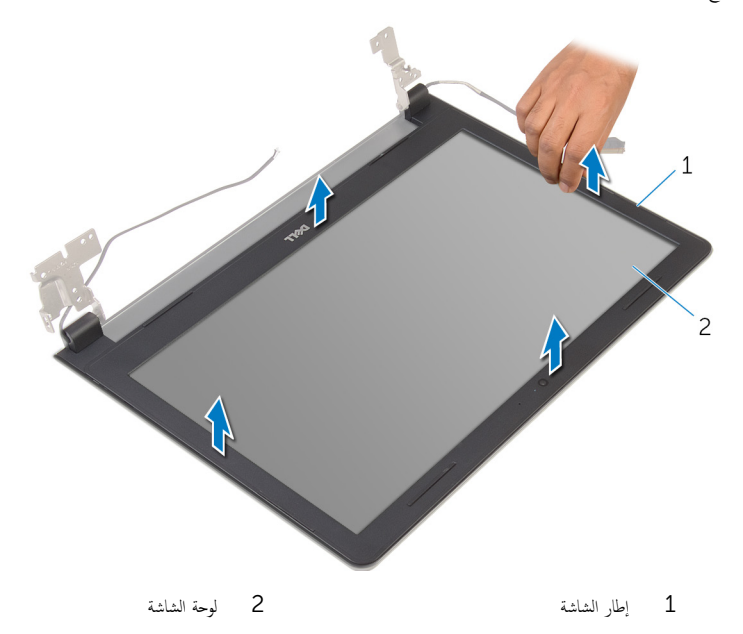

71

# إعادة وضع إطار الشاشة

تحذيو ً. قبل العمل داخل الكمبيوتر، اقرأ معلومات الانمان التي تم إرفاقها مع الكمبيوتر، واتبع الخطوات الوادة في ق<u>بل العمل داخل الكمبيوتر</u> . بعد العمل ⚠ داخل الكمبيوتر، اتبع التعليات الواردة في <u>بعد العمل داخل الكمبيوتر</u> للتعرف علي المعلومات ا⁄مِضافية الخاصة بافضل ممارسات الاممان، راجع الصفحة الرئيسية الخاصة بالتّوافق <sup>التنظ</sup>يمي من خلال dell.com/regulatory\_compliance.

### ا∕احجراء

قم بمحاذاة إطار الشاشة مع الغطاء الخلفي للشاشة وأدخل إطار الشاشة في مكانه بعناية.

### المتطلبات التالية

- 1 أعد وضع <u>مجموعة الشاشة</u> .
- 2 اتبع الإجراءات من الخطوة 4 إلى الخطوة 8 في <u>"إزالة لوحة النظام</u>".
- 3 أتبع الإجراءات الواردة في الخطوات من الرابعة إلى الحادية عشرة في <u>"إزالة مسند راحة اليد"</u>.
	- 4 أعد وضع ل<u>وحة المفاتيح</u>.
	- 5 أعد وضع <u>البطاقة اللاسلكية</u> .
		- **6** أعد وضع <mark>وحدات الذاكرة.</mark>
	- 7 اتبع الإجراءات من الخطوة 4 إلى الخطوة 6 في <u>"إعادة وضع محرك الاقراص الثابتة</u>". ȓ
		- **8** أعد وضع <u>غطاء القاعدة</u>.
			- 9 أعد وضع <u>البطارية</u>
## إزالة لوحة الشاشة

<span id="page-72-0"></span>⚠ تحذير : قبل العمل داخل الكمبيوتر، اقرأ معلومات الانمان التي تم إرفاقها مع الكمبيوتر، واتبع الخطوات الوادة في <u>قبل العمل داخل الكمبيوتر</u> . بعد العمل داخل الكمبيوتر، اتبع التعليات الواردة في <u>بعد العمل داخل الكمبيوتر</u> للتعرف علي المعلومات ا⁄مِضافية الخاصة بافضل ممارسات الاممان، راجع الصفحة الرئيسية الخاصة بالتّوافق <sup>التنظ</sup>يمي من خلال dell.com/regulatory\_compliance.

### المتطلبات <mark>الائ</mark>ىاسية

- 1 قر بارالة ال<mark>سطارية</mark>
- **2** فم بإزالة <u>غطاء القاعدة</u>.
- لاستِع الاجراءات من الخطوة 1 إلى 3 في "<mark>إزالة محرك الاقراص الثابتة</mark>". ȓ
	- 4 ٪ قم بإزالة وحدات ا<u>لذاكرة</u>.
	- 5 ٪ قم بإزالة <u>البطاقة اللاسلكية</u>
		- **6** فم بإزالة ل<u>وحة المفاتيح</u>
	- 7 ٪ اتبع الإجراءات من الخطوة 1 إلى 8 في "إ<u>زالة مسند راحة اليد</u>
		- 8 أتبع الاجراءات من الخطوة 1 إلى 5 في "إ<u>زالة لوحة النظام</u>".
			- 9 ٪ قم بإزالة <u>مجموعة الشاشة</u>
			- 10 فم بإزالة إ<u>طار الشاشة</u>.

### ان(مجراء

قم بإزالة المسامير المثبتة للوحة الشاشة بالغطاء الخلفى للشاشة.  $\boldsymbol{1}$ 

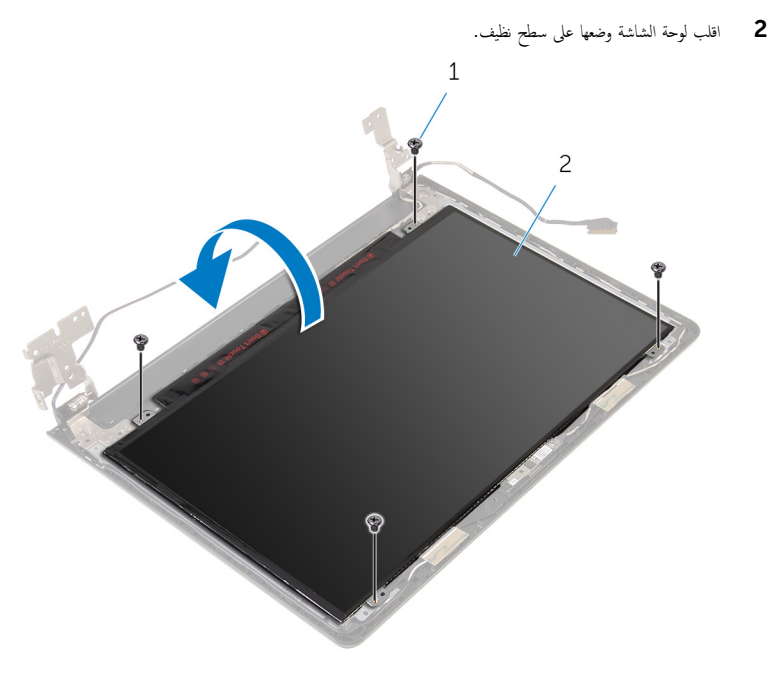

2 لوحة الشاشة 1 المسامير اللولبية (4)

قط بإزالة الشريط الذي يثبت كبل الشاشة بلوحة الشاشة.  $\bf 3$ 

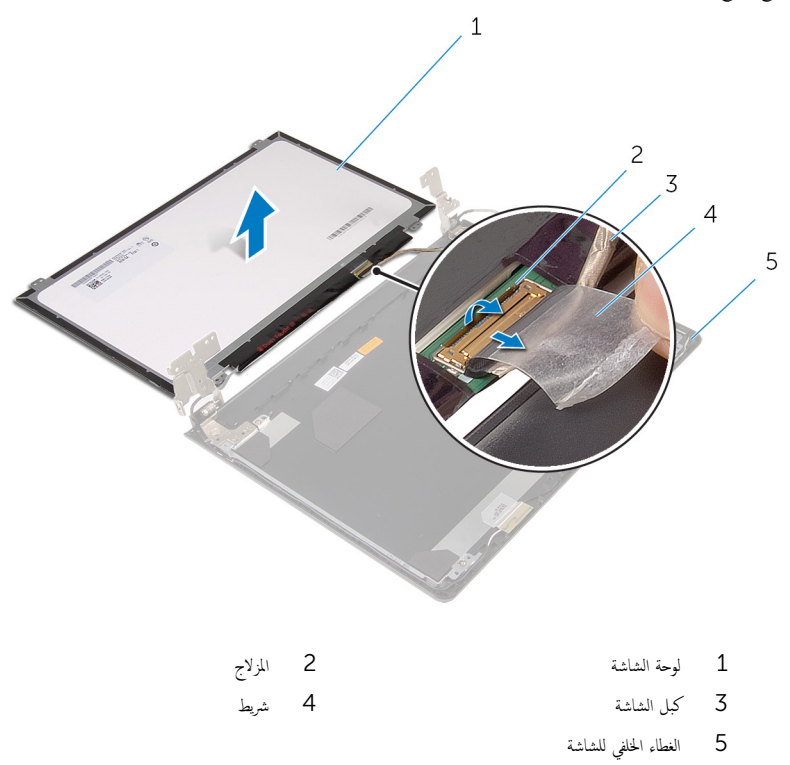

## إعادة وضع لوحة الشاشة

<span id="page-75-0"></span>تحذيو . قبل العمل داخل الكمبيوتر ، اقرأ معلومات الانمان التي تم ٳرفاقها مع الكمبيوتر ، واتبع الخطوات الوادة في ق<u>بل العمل داخل الكمبيوتر</u> . بعد العمل ⚠ داخل الكمبيوتر، اتبع التعليات الواردة في <u>بعد العمل داخل الكمبيوتر</u> للتعرف علي المعلومات ا⁄مِضافية الخاصة بافضل ممارسات الاممان، راجع الصفحة الرئيسية الخاصة بالتّوافق <sup>التنظ</sup>يمي من خلال dell.com/regulatory\_compliance.

#### ا∕احجراء

- اقلب لوحة الشاشة على وجمها على سطح مستوٍ ونظيف.  $\boldsymbol{1}$ ȓ˷فل 2 ߁ ˈ ˽و˕ ̾ل ̟ˋل ̤اش˅˺ة ˧ةˈ̧و ̤اش˅˺ة ا̏̀طو ̉لى ̪˴لإج ˽لالمو لأ ̤˕˜ˋ̾ت ك̤ا ˋل. 3 أعد تركيب الشريط الذي يثبت كبل الشاشة بالغطاء الخلفي للشاشة. ▲ اقلب لوحة الشاشة رأسًا على عقب. د ( بمحاذاة فتحات المسامير الموجودة في لوحة الشاشة مع فتحات المسامير الموجودة في الغطاء الخلفي للشاشة.
	- 6 أعد تركيب المسامير المثبتة للوحة الشاشة بالغطاء الخلفي للشاشة.

- 1 أعد وضع <u>إطار الشاشة</u>.
- 2 أعد وضع <u>مجموعة الشاشة</u>.
- 3 ˒ا ˋع ̤ا˕ع̧ۤت ̪ن ةالخطو 4 Ȕالى ةالخطو 8 ߆ "[Ȕا̉˅دة](#page-53-0) ̀عو ˧ة̤و ̤ا ̰ظ˅م".
- 4 أتبع الإجراءات الواردة في الخطوات من الرابعة إلى الحادية عشرة في <u>"إعادة وضع مسند راحة اليد"</u>.
	- **5** أعد وضع ل<mark>وحة المفاتيح</mark>
	- <mark>6</mark> أعد وضع <u>البطاقة اللاسلكية</u> .
		- 7 أعد وضع <u>وحدات الذاكرة</u>.
	- 8 اتبع الإجراءات من الخطوة 4 إلى الخطوة 6 في <u>"إعادة وضع محرك الاقراص الثابتة</u>". ȓ
		- 9 أعد وضع <u>غطاء القاعدة</u>.
			- 10 أعد وضع <u>البطارية</u> .

## إزالة مفصلات الشاشة

<span id="page-76-0"></span>تحذيو ً. قبل العمل داخل الكمبيوتر، اقرأ معلومات الانمان التي تم إرفاقها مع الكمبيوتر ، واتبع الخطوات الوادة في ق<u>بل العمل داخل الكمبيوتر</u> . بعد العمل ⚠ داخل الكمبيوتر، اتبع التعليات الواردة في <u>بعد العمل داخل الكمبيوتر</u> للتعرف علي المعلومات ا⁄مِضافية الخاصة بافضل ممارسات الاممان، راجع الصفحة الرئيسية الخاصة بالتّوافق <sup>التنظ</sup>يمي من خلال dell.com/regulatory\_compliance.

### المتطلبات <mark>الائ</mark>ىاسية

- 1 قربان العطارية .
- **2** قم بإزالة <u>غطاء القاعدة</u>.
- لاستِع الاجراءات من الخطوة 1 إلى 3 في "<mark>إزالة محرك الاقراص الثابتة</mark>". ȓ
	- 4 ٪ قم بإزالة وحدات ا<u>لذاكرة</u>.
	- 5 ٪ قم بإزالة ا<u>لبطاقة اللاسلكية</u>
		- **6** فم بإزالة ل<u>وحة المفاتيح</u>
	- 7 ٪ اتبع الإجراءات من الخطوة 1 إلى 8 في "إ<u>زالة مسند راحة اليد</u>
		- 8 أتبع الإجراءات من الخطوة 1 إلى 5 في "إ<u>زالة لوحة النظام</u>".
			- 9 ٪ قم بإزالة <u>مجموعة الشاشة</u>
			- 10 فم بإزالة إ<u>طار الشاشة</u>.
			- 11 ﴿ بِإِزَالَةِ لِ<u>وَحَةِ الشَّاشَةِ</u>

### انامجراء

ق ﴿ إِزَالَةِ المساميرِ اللولبيةِ المثبتةِ لمفصلاتِ الشاشةِ في الغطاءِ الخلفي للشاشةِ.

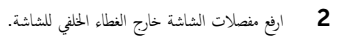

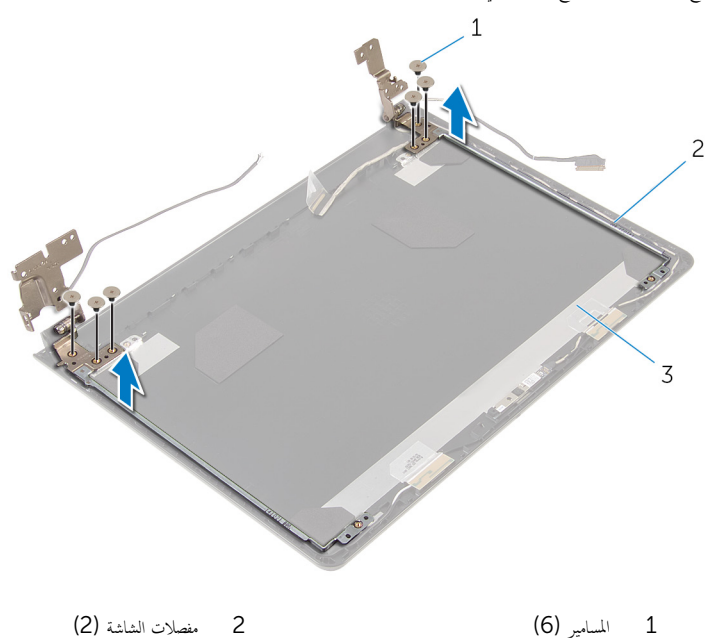

ق الغطاء الخلفي للشاشة

## إعادة وضع مفصلات الشاشة

<span id="page-78-0"></span>تحذيو ً. قبل العمل داخل الكمبيوتر، اقرأ معلومات الانمان التي تم إرفاقها مع الكمبيوتر، واتبع الخطوات الوادة في ق<u>بل العمل داخل الكمبيوتر</u> . بعد العمل ⚠ داخل الكمبيوتر، اتبع التعليات الواردة في <u>بعد العمل داخل الكمبيوتر</u> للتعرف علي المعلومات ا⁄مِضافية الخاصة بافضل ممارسات الاممان، راجع الصفحة الرئيسية الخاصة بالتّوافق <sup>التنظ</sup>يمي من خلال dell.com/regulatory\_compliance.

### انځ او

- $\bf 1$   $\bf i$  بمحاذاة فتحات المسامير اللولبية الموجودة في مفصلات الشاشة مع فتحات المسامير الموجودة في الغطاء الحلفي للشاشة.
	- 2 أعد تركيب المسامير المثبتة لمفصلات الشاشة فى الغطاء الخلفي للشاشة.

- 1 أعد وضع ل<u>وحة الشاشة</u> .
- **2** أعد وضع <u>إطار الشاشة</u>.
- 3 أعد وضع <u>مجموعة الشاشة</u>.
- 4 ٪ اتبع التعليمات من الخطوة 4 إلى الخطوة 8 في <u>"إعادة وضع لوحة النظام</u>".
- 5 ٪اتبع الإجراءات الواردة في الخطوات من الرابعة إلى الحادية عشرة في <u>"إعادة وضع مسند راحة اليد"</u>.
	- <mark>6</mark> أعد وضع <u>لوحة المفاتيح</u>
	- 7 أعد وضع <u>البطاقة اللاسلكية</u>
		- 8 أعد وضع <u>وحدات الذاكرة</u>.
	- 9 اتبع الاجراءات من الخطوة 4 إلى الخطوة 6 في <u>"إعادة وضع محرك الاقراص الثابتة</u> . ȓ
		- 10 أعد وضع <u>غطاء القاعدة</u>.
			- 11 أعد وضع <u>البطارية</u>

## إزالة الغطاء الخلفي للشاشة

تحذيو : قبل العمل داخل الكمبيوتر ، اقرأ معلومات الانمان التي تم إرفاقها مع الكمبيوتر ، واتبع الخطوات الوادة في ق<u>بل العمل داخل الكمبيوتر</u> . بعد العمل ⚠ داخل الكمبيوتر، اتبع التعليات الواردة في <u>بعد العمل داخل الكمبيوتر</u> للتعرف علي المعلومات ا⁄مِضافية الخاصة بافضل ممارسات الاممان، راجع الصفحة الرئيسية الخاصة بالتّوافق <sup>التنظ</sup>يمي من خلال dell.com/regulatory\_compliance.

### المتطلبات <mark>الائ</mark>ىاسية

- 1 قربان العطارية .
- **2** فم بإزالة <u>غطاء القاعدة</u>
- لاستِع الاجراءات من الخطوة 1 إلى 3 في "<u>الزالة محرك لاقراص الثابتة</u>". ȓ
	- 4 ٪ قم بإزال<u>ة وحدات الذاكرة</u>.
	- 5 ٪ قم بإزالة ا<u>لبطاقة اللاسلكية</u>
		- **6** فم بإزالة ل<u>وحة المفاتيح</u>
	- 7 اتبع الإجراءات من الخطوة 1 إلى 8 في ا<u>لزالة مسند راحة اليد</u> ".
		- 8 أتبع الإجراءات من الخطوة 1 إلى 5 في "<u>الزالة لوحة النظام</u>".
			- 9 فَمَ بِإِزَالَةٍ إِ<u>طَارِ الشَّاشَةِ</u>
			- 10 ﴿ بِإِزَالَةِ <u>جُمُوعَةِ الشَّاشَةِ</u>
			- 11 ٪ قم بإزالة لوحة الشاشة.
			- 12 ٪ قم بإزالة <u>مفصلات الشاشة</u>.

### ا∕<جراء

بعد إزالة كافة الامجزاء في المتطلبات الاشاسية، يتبقى الغطاء الخلفي للشاشة. ȓ

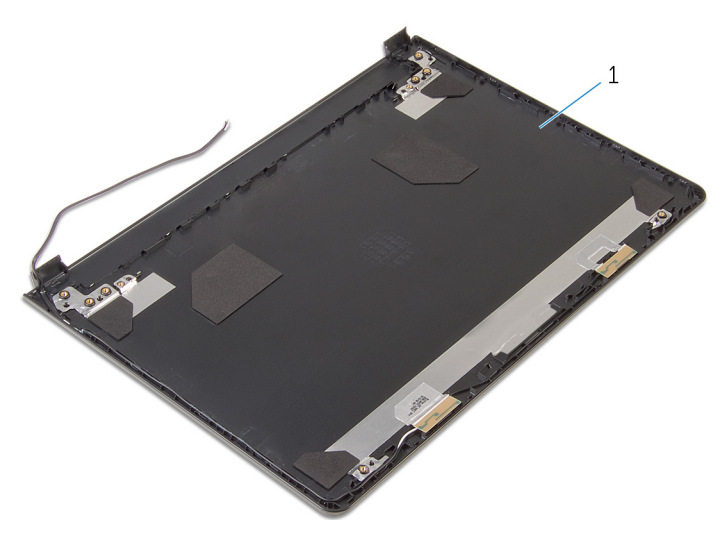

الغطاء الخلفي للشاشة  $\,1$ 

## إعادة تركيب الغطاء الخلفي للشاشة

تحذيو ً. قبل العمل داخل الكمبيوتر، اقرأ معلومات الانمان التي تم إرفاقها مع الكمبيوتر، واتبع الخطوات الوادة في ق<u>بل العمل داخل الكمبيوتر</u> . بعد العمل ⚠ داخل الكمبيوتر، اتبع التعليات الواردة في <u>بعد العمل داخل الكمبيوتر</u> للتعرف علي المعلومات ا⁄مِضافية الخاصة بافضل ممارسات الاممان، راجع الصفحة الرئيسية الخاصة بالتّوافق <sup>التنظ</sup>يمي من خلال dell.com/regulatory\_compliance.

### ا∕احجراء

ضع الغطاء الخلفي للشاشة على سطح نظيف.

- 1 أعد وضع <u>مفصلات الشاشة</u>.
	- **2** أعد وضع <u>إطار الشاشة</u>.
	- 3 أعد وضع ل<u>وحة الشاشة</u>.
	- 4 أعد وضع <u>مجموعة الشاشة</u> .
- 5 ٪ اتبع التعليمات من الخطوة 4 إلى الخطوة 8 في <u>"إعادة وضع لوحة النظام</u>".
- 6 ٪ اتبع الاچراءات الواردة في الخطوات من الرابعة إلى الحادية عشرة في <u>"إعادة وضع مسند راحة اليد"</u>.
	- 7 أعد وضع <u>لوحة المفاتيح</u>.
	- 8 أعد وضع <u>البطاقة اللاسلكية</u>
		- 9 أعد وضع <u>وحدات الذاكرة</u>.
	- 10 اتبع الإجراءات من الخطوة 4 إلى الخطوة 6 في <u>"إعادة وضع محرك الاقراص الثابتة</u>". ȓ
		- 11 أعد وض<u>ع غطاء القاعدة</u>.
			- 12 أعد وضع <u>البطارية</u>

## إزالة الكاميرا

تحذيو ً. قبل العمل داخل الكمبيوتر، اقرأ معلومات الانمان التي تم إرفاقها مع الكمبيوتر، واتبع الخطوات الوادة في ق<u>بل العمل داخل الكمبيوتر</u> . بعد العمل ⚠ داخل الكمبيوتر، اتبع التعليات الواردة في <u>بعد العمل داخل الكمبيوتر</u> للتعرف علي المعلومات ا⁄مِضافية الخاصة بافضل ممارسات الاممان، راجع الصفحة الرئيسية الخاصة بالتّوافق <sup>التنظ</sup>يمي من خلال dell.com/regulatory\_compliance.

## المتطلبات <mark>الائ</mark>ىاسية

- 1 قربان العطارية .
- **2** فم بإزالة <u>غطاء القاعدة</u>.
- لاستِع الاجراءات من الخطوة 1 إلى 3 في "<mark>إزالة محرك الاقراص الثابتة</mark>". ȓ
	- 4 ٪ قم بإزالة وحدات ا<u>لذاكرة</u>.
	- 5 ٪ قم بإزالة <u>البطاقة اللاسلكية</u>
		- **6** فم بإزالة ل<u>وحة المفاتيح</u>
	- 7 اتبع الإجراءات من الخطوة 1 إلى 8 في إ<u>زالة مسند راحة اليد</u>
		- 8 أتبع الاجراءات من الخطوة 1 إلى 5 في "<mark>إزال<u>ة لوحة النظام</u>".</mark>
			- 9 ٪ قم بإزالة <u>مجموعة الشاشة</u>
			- 10 فم بإزالة إ<u>طار الشاشة</u>

### انامچراء

ل لاحظ موقع الكاميرا، وباستخدام مخطاط بلاستيكي، ارفع الكاميرا خارج الغطاء الحلفي للشاشة برفق.

2 افصل كبل الكاميرا من الكاميرا وأخرجما من الغطاء الخلفي للشاشة.

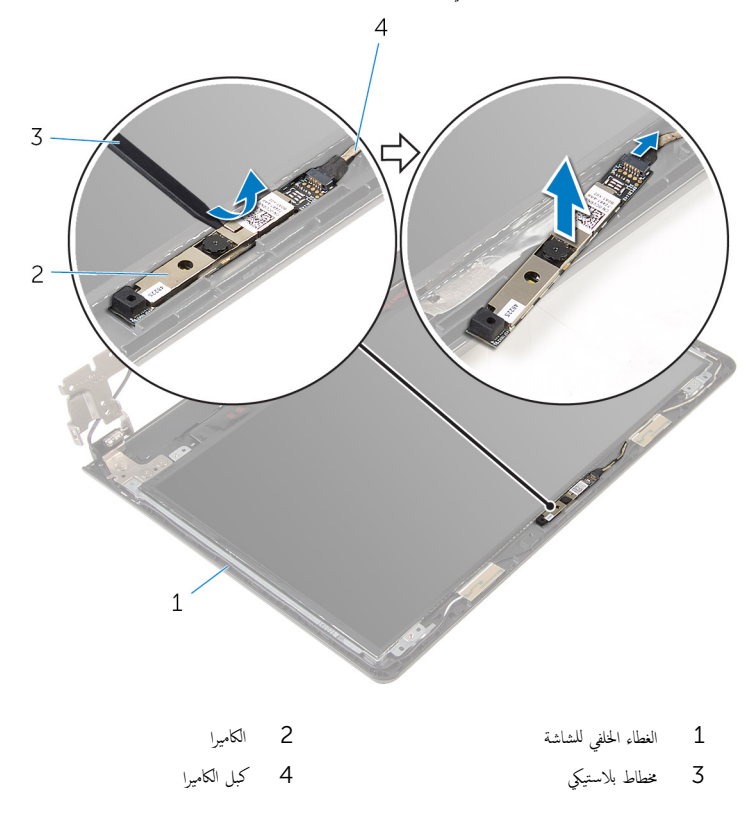

## إعادة وضع الكاميرا

تحذيو ً. قبل العمل داخل الكمبيوتر، اقرأ معلومات الانمان التي تم إرفاقها مع الكمبيوتر، واتبع الخطوات الوادة في ق<u>بل العمل داخل الكمبيوتر</u> . بعد العمل ⚠ داخل الكمبيوتر، اتبع التعليات الواردة في <u>بعد العمل داخل الكمبيوتر</u> للتعرف علي المعلومات ا⁄مِضافية الخاصة بافضل ممارسات الاممان، راجع الصفحة الرئيسية الخاصة بالتّوافق <sup>التنظ</sup>يمي من خلال dell.com/regulatory\_compliance.

### الاچراء

- 1 ٪ صل كبل الكاميرا بالكاميرا.
- 2 ٪ قم بتثبيت الكاميرا على الغطاء الخلفي للشاشة.

- 1 أعد وضع <u>إطار الشاشة</u>.
- 2 أعد وضع <u>مجموعة الشاشة</u> .
- 3 ˒ا ˋع ̤ا˕ع̧ۤت ̪ن ةالخطو 4 Ȕالى ةالخطو 8 ߆ "[Ȕا̉˅دة](#page-53-0) ̀عو ˧ة̤و ̤ا ̰ظ˅م".
- 4 ٪ اتبع الإجراءات الواردة في الخطوات من الرابعة إلى الحادية عشرة في <u>"إعادة وضع مسند راحة اليد"</u>.
	- <mark>5</mark> أعد وضع <u>لوحة المفاتيح</u>.
	- <mark>6</mark> أعد وضع <u>البطاقة اللاسلكية</u>
		- 7 أعد وضع <u>وحدات الذاكرة</u>.
	- 8 اتبع الإجراءات من الخطوة 4 إلى الخطوة 6 في <u>"إعادة وضع محرك الاقراص الثابتة</u>". ȓ
		- **9** أعد وضع <u>غطاء القاعدة</u>.
			- 10 أعد وضع <u>البطارية</u>

## إزالة منفذ محابئ التيار

<span id="page-85-0"></span>تحذيو : قبل العمل داخل الكمبيوتر ، اقرأ معلومات الانمان التي تم إرفاقها مع الكمبيوتر ، واتبع الخطوات الوادة في ق<u>بل العمل داخل الكمبيوتر</u> . بعد العمل ⚠ داخل الكمبيوتر، اتبع التعليات الواردة في <u>بعد العمل داخل الكمبيوتر</u> للتعرف علي المعلومات ا⁄مِضافية الخاصة بافضل ممارسات الاممان، راجع الصفحة الرئيسية الخاصة بالتّوافق <sup>التنظ</sup>يمي من خلال dell.com/regulatory\_compliance.

### المتطلبات <mark>الائ</mark>ىاسية

- 1 قربان العطارية .
- **2** فم بإزالة <u>غطاء القاعدة</u>
- لاستِع الاجراءات من الخطوة 1 إلى 3 في "<mark>إزالة محرك الاقراص الثابتة</mark>". ȓ
	- 4 ٪ قم بإزالة وحدات ا<u>لذاكرة</u>
	- 5 ٪ قم بإزالة <u>البطاقة اللاسلكية</u>
		- <mark>6</mark> فم بإزالة ل<u>وحة المفاتيح</u>
	- 7 ٪ اتبع الإجراءات من الخطوة 1 إلى 8 في "إ<u>زالة مسند راحة اليد</u>
		- 8 أنبع الإجراءات من الخطوة 1 إلى 5 في "إ<u>زالة لوحة النظام</u>
			- 9 ٪ قم بإزالة <u>مجموعة الشاشة</u>

#### ا∕<جراء

- لاحظ توجيه كبل الشاشة، وقم بإزالة الكبل من أدلة التوجيه الموجودة فى قاعدة الكمبيوتر.  $\bm{1}$ 
	- 2 أزِل المسهار اللولبي الذي يثبت منفذ محايئ الطاقة بقاعدة الكمبيوتر .

وفع منفذ محايئ التيار بمحاذاة الكبل خارج قاعدة لوحة الشاشة.  ${\bf 3}$ 

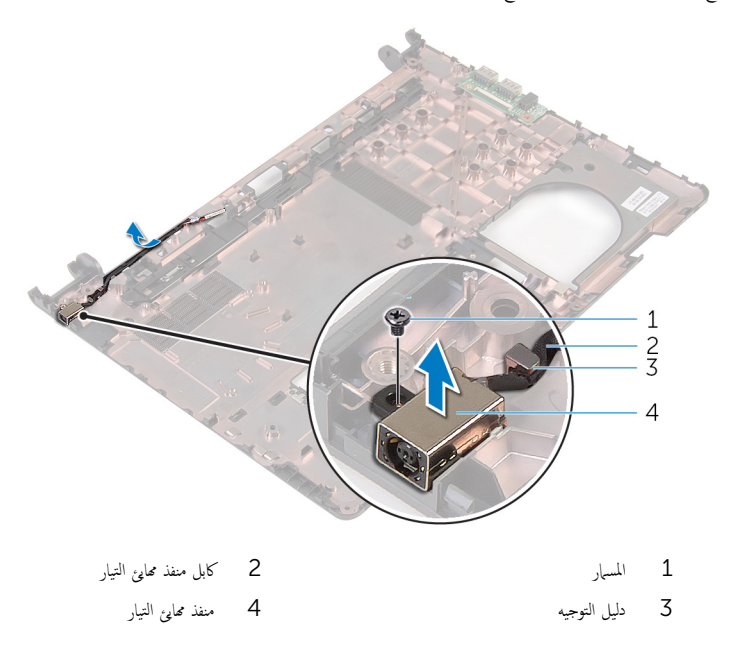

## إعادة وضع منفذ محايئ التيار

<span id="page-87-0"></span>تحذير : قبل العمل داخل الكمبيوتر، اقرأ معلومات الانمان التي تم إرفاقها مع الكمبيوتر، واتبع الخطوات الوادة في <u>قبل العمل داخل الكمبيوتر</u> . بعد العمل ⚠ داخل الكمبيوتر، اتبع التعليات الواردة في <u>بعد العمل داخل الكمبيوتر</u> للتعرف علي المعلومات ا⁄مِضافية الخاصة بافضل ممارسات الاممان، راجع الصفحة الرئيسية الخاصة بالتّوافق <sup>التنظ</sup>يمي من خلال dell.com/regulatory\_compliance.

### ا∕احجراء

- قم بإزاحة منفذ محايئ التيار داخل الفتحة الموجودة فى قاعدة الكمبيوتر .  $\boldsymbol{1}$
- 2 أعد تركيب المسار الذي يثبت منفذ محابئ التيار الكهربي بقاعدة الكمبيوتر.
- 3 ߁ ˈ ˠو˕ ̴̾ ̟ˋل ̰̪فذ مه˅̻ʾ ̤ا ˕̾˅ر ˬلال ǫȓدلة ̤ا ˠو˕ ̴̾ دةˠوالمو ̉لى ̜˅̉دة كم̤ا ˋ ˒ر̾و .

- 1 أعد وضع <u>مجموعة الشاشة</u>.
- 2 اتبع التعليات من الخطوة 4 إلى الخطوة 8 في <u>"إعادة وضع لوحة النظام</u>".
- 3 ˒ا ˋع ȔԳ اǤاتˠر دةارا̤و ߆ اتالخطو ̪ن اˈعةا̤ر Ȕالى الح˅د̻ة ̉ ةނ ߆ "Ȕا̉˅دة ̀عو [̪˸̰د](#page-36-0) ا˧ةر ̤ا ̾د".
	- 4 أعد وضع <u>لوحة المفاتيح</u>
	- 5 أعد وضع <u>البطاقة اللاسلكية</u>
		- **6** أعد وضع <u>وحدات الذاكرة</u>
	- ▼ اتبع الإجراءات من الخطوة 4 إلى الخطوة 6 في <u>"إعادة وضع محرك الاقراص الثابتة</u>". ȓ
		- **8** أعد وضع <u>غطاء القاعدة</u>.
			- 9 أعد وضع <u>البطارية</u>

## إزالة قاعدة الكمبيوتر

تحذيو . قبل العمل داخل الكمبيوتر ، اقرأ معلومات الانمان التي تم ٳرفاقها مع الكمبيوتر ، واتبع الخطوات الوادة في ق<u>بل العمل داخل الكمبيوتر</u> . بعد العمل ⚠ داخل الكمبيوتر، اتبع التعليات الواردة في <u>بعد العمل داخل الكمبيوتر</u> للتعرف علي المعلومات ا⁄مِضافية الخاصة بافضل ممارسات الاممان، راجع الصفحة الرئيسية الخاصة بالتّوافق <sup>التنظ</sup>يمي من خلال dell.com/regulatory\_compliance.

## المتطلبات <mark>الائ</mark>ىاسية

- 1 قربان العطارية .
- **2** فم بإزالة <u>غطاء القاعدة</u>
- لاستِع الاجراءات من الخطوة 1 إلى 3 في "<mark>إزالة محرك الاقراص الثابتة</mark>". ȓ
	- 4 ٪ قم بإزالة وحدات ا<u>لذاكرة</u>.
	- 5 ٪ قم بإزالة ا<u>لبطاقة اللاسلكية</u>
		- **6** فم بإزالة ل<u>وحة المفاتيح</u>
	- 7 ٪ اتبع الإجراءات من الخطوة 1 إلى 8 في "إ<u>زالة مسند راحة اليد</u>
		- 8 أنبع الاجراءات من الخطوة 1 إلى 6 في "<mark>إزال<u>ة لوحة النظام</u>".</mark>
- 9 اتبع الإجراءات من الخطوة 1 إلى 3 في "إ<u>زالة مجموعة المشتت الحراري</u> ".
- **10** اتبع الإجراءات من الخطوة 1 إلى 3 في "<mark>إزالة لوحة الايدخال/الإخراج</mark>".
	- 11 ٪ قم بإزالة <u>مجموعة الشاشة</u>
	- 12 اتبع الإجراءات من الخطوة 1 إلى 3 في "إز<u>الة مخرج محامئ الطاقة</u>" .

### ا∕لإجراء

بعد إزالة كافة الامجزاء في المتطلبات الاشاسية، يتبقى قاعدة الكمبيوتر. ȓ

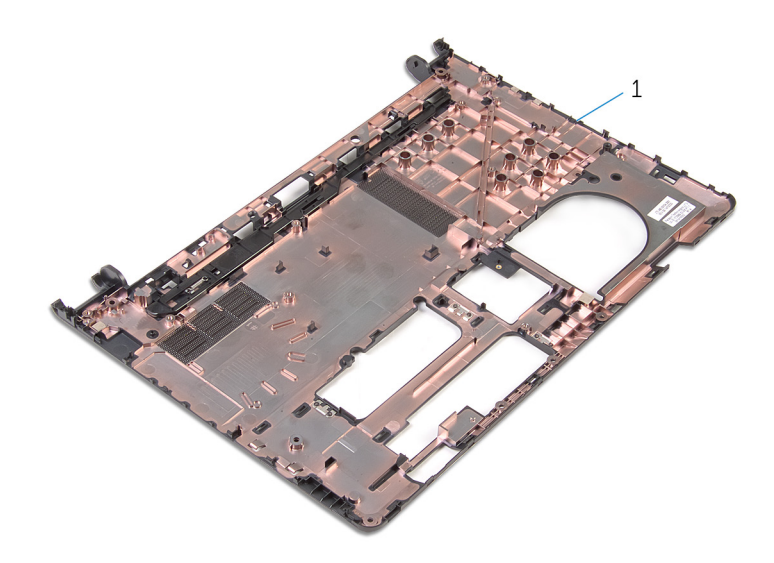

قاعدة الكمبيوتر  $1\,$ 

## إعادة وضع قاعدة الكمبيوتر

تحذيو . قبل العمل داخل الكمبيوتر ، اقرأ معلومات الانمان التي تم ٳرفاقها مع الكمبيوتر ، واتبع الخطوات الوادة في ق<u>بل العمل داخل الكمبيوتر</u> . بعد العمل ⚠ داخل الكمبيوتر، اتبع التعليات الواردة في <u>بعد العمل داخل الكمبيوتر</u> للتعرف علي المعلومات ا⁄مِضافية الخاصة بافضل ممارسات الاممان، راجع الصفحة الرئيسية الخاصة بالتّوافق <sup>التنظ</sup>يمي من خلال dell.com/regulatory\_compliance.

### ا∕احجراء

ضع قاعدة الكمبيوتر على سطح مستوٍ ونظيف.

- 1 أتبع الإجراءات من الخطوة 1 إلى الخطوة 3 في "<u>استبدال منفذ محا<sub>ف</sub>ع الطاقة"</u>. 2 أعد وضع <u>مجموعة الشاشة</u>. 3 أاتبع الإجراءات من الخطوة 1 إلى الخطوة 3 في "<u>استبدال لوحة الإدخال/الإخراج"</u> . 4 ٪ اتبع الإجراءات من الخطوة 2 إلى الخطوة 4 في <sup>"</sup>ا<u>ستبدال مجموعة المشتت الحراري</u> ". 5 اتبع الاجراءات من الخطوة 4 إلى الخطوة 8 في <u>استبدال لوحة النظام</u> ". 6 اتبع الإجراءات من الخطوة 4 إلى الخطوة 11 في <u>استبدال مسند راحة اليد "</u> 7 أعد وضع <u>لوحة المفاتيح</u>. **8** أعد وضع <u>البطاقة اللاسلكية</u> 9 أعد تركيب <u>وحدات الذاكرة</u>.
	- 10 اتبع الإجراءات من الخطوة 4 إلى الخطوة 6 في "<u>استبدال محرك الاقراص الثابتة</u>" . ȓ
		- 11 أعد وضع <u>غطاء القاعدة</u>.
			- 12 أعد وضع <u>البطارية</u>

# (BIOS) تحديث نظام الادِخال والاخِراج الائساسي

قد تحتاج إلى تحديث نظام الإدخال والإخراج الاشاسي (BIOS) عندما يكون هناك تحديثًا متاحًا أو بعد إعادة تركيب لوحة النظام. لتحديث نظام الإدخال<br>. والإخراج الائساسي (BIOS):

- ابدأ تشغيل الكمبيوتر  $\mathbf 1$
- 2 اذهب إلى dell.com/support.
- 3 القر فوق **دع المنتج**، أدخل رقم الصيانة الخاص بالكمبيوتر المحمول، انقر فوق **إرسال**.

إضحافة: إذا لم يكن لديك رمز الخدمة، استخدم ميزة الكشف التلقائي أو استعرض يدويًا طراز الكمبيوتر لديك.

- 4 القر فوق Drivers & Downloads (برامج التشغيل والتنزيلات).
- 5 ة بالتمرير نحو الاشفل وصولاً إلى **أو قم بإظهار كافة برامج التشغيل المتاحة لـ...** وحدد **BIOS** من **الفتة** الفتائة المنسدلة. ً

إضمار حظة: تغيير فظام التشغيل٬ القائمة المنسدلة، حدد نظام التشغيل المثبت على الكمبيوتر لديك.

- 6 ˷و˒ ̾ع BIOS ض̤عر ̧̪ف˅ت .BIOS
- 7 القر فوق Download File لتنزيل الملف) لتنزيل أحدث إصدار من BIOS للكبيوتر.
	- 8 ٪ قم بحفظ الملف وبمجرد اكتمال التنزيل، انتقل إلى المجلد حيث تم حفظ ملف تحديث BIOS.
	- 9 انقر نقرًا مزدوجًا فوق رمز ملف تحديث نظام BIOS واتبع الارشادات التي تظهر على الشاشة.

### موارد المساعدة الذاتية

يمكنك الحصول على المعلومات والتعليمات بشأن منتجات Dell وخدماتها باستخدام مصادر المساعدة الذاتية عبر الانتِرنت.

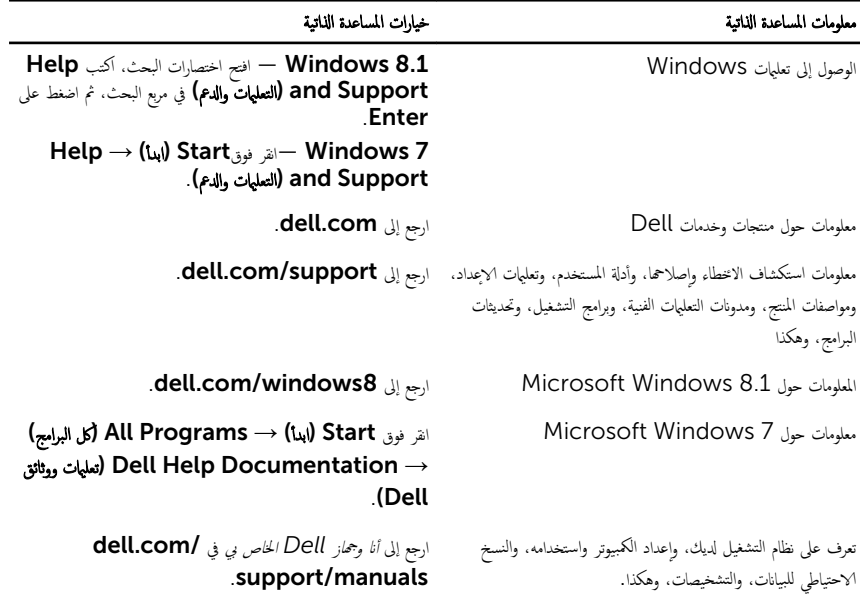

### Dell الاتصال بشركة

للاتصال بشركة Dell. أو الدعم الفني، أو مشكلات خدمة العملاء، ارجع إلى dell.com/contactdell.

كم ) ملاحظة: وتختلف حالة التوافر وفقًا للدولة والمنتج، وقد لا تتوفر بعض الخدمات في بلدك.

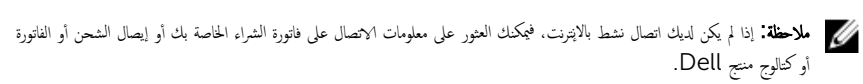